### Inspiron 14 5000 Series **Руководство по эксплуатации**

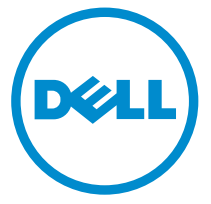

**Модель компьютера**: Inspiron 5447 **нормативная модель**: P49G **нормативный тип**: P49G001

### **Примечания**, **предупреждения и предостережения**

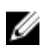

**ПРИМЕЧАНИЕ**: Указывает на важную информацию, которая поможет использовать компьютер более эффективно.

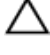

**ОСТОРОЖНО**: **ПРЕДУПРЕЖДЕНИЕ**. **Указывает на опасность повреждения оборудования или потери данных и подсказывает**, **как этого избежать**.

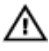

**ПРЕДУПРЕЖДЕНИЕ**: **Указывает на риск повреждения оборудования**, **получения травм или на угрозу для жизни**.

**Авторское право ©** 2014 Dell Inc. **Все права защищены**. Данное изделие защищено американскими и международными законами об авторских правах и интеллектуальной собственности. Dell™ и логотип Dell являются товарными знаками корпорации Dell в Соединенных Штатах и (или) других странах. Все другие товарные знаки и наименования, упомянутые в данном документе, могут являться товарными знаками соответствующих компаний.

2014 - 06

Rev. A01

# Содержание

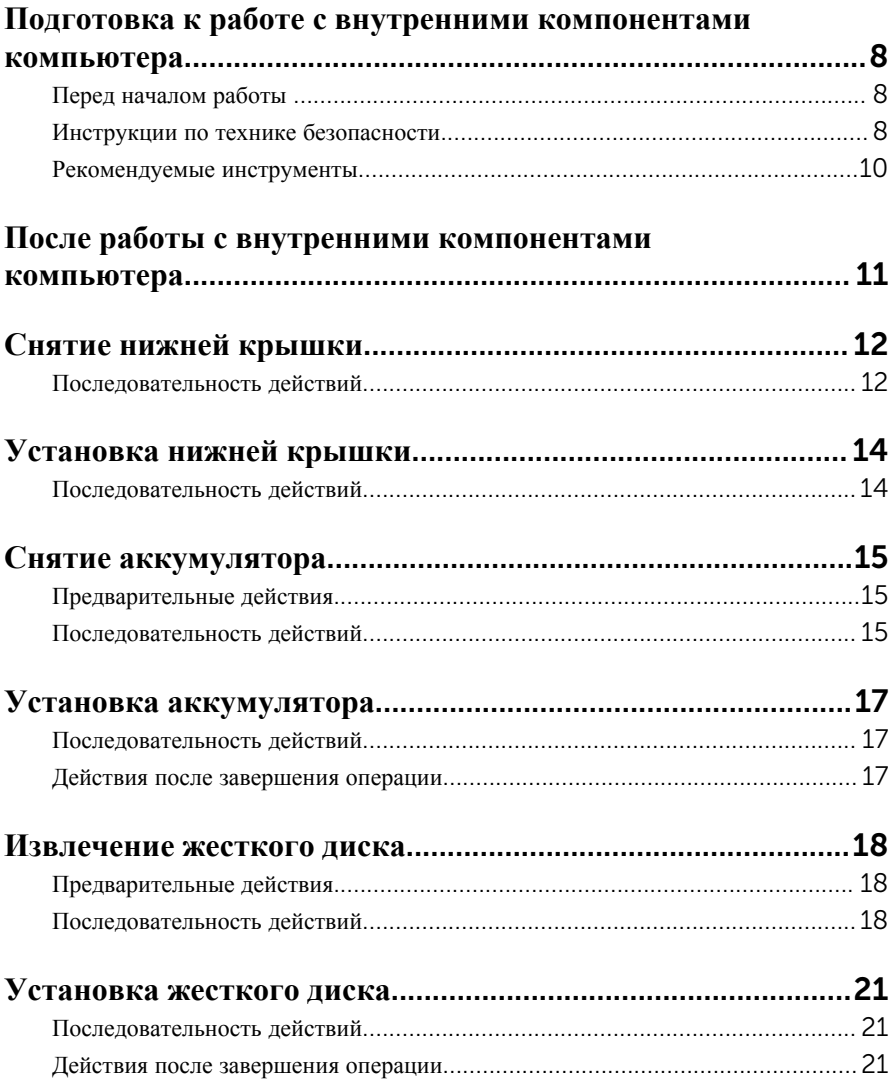

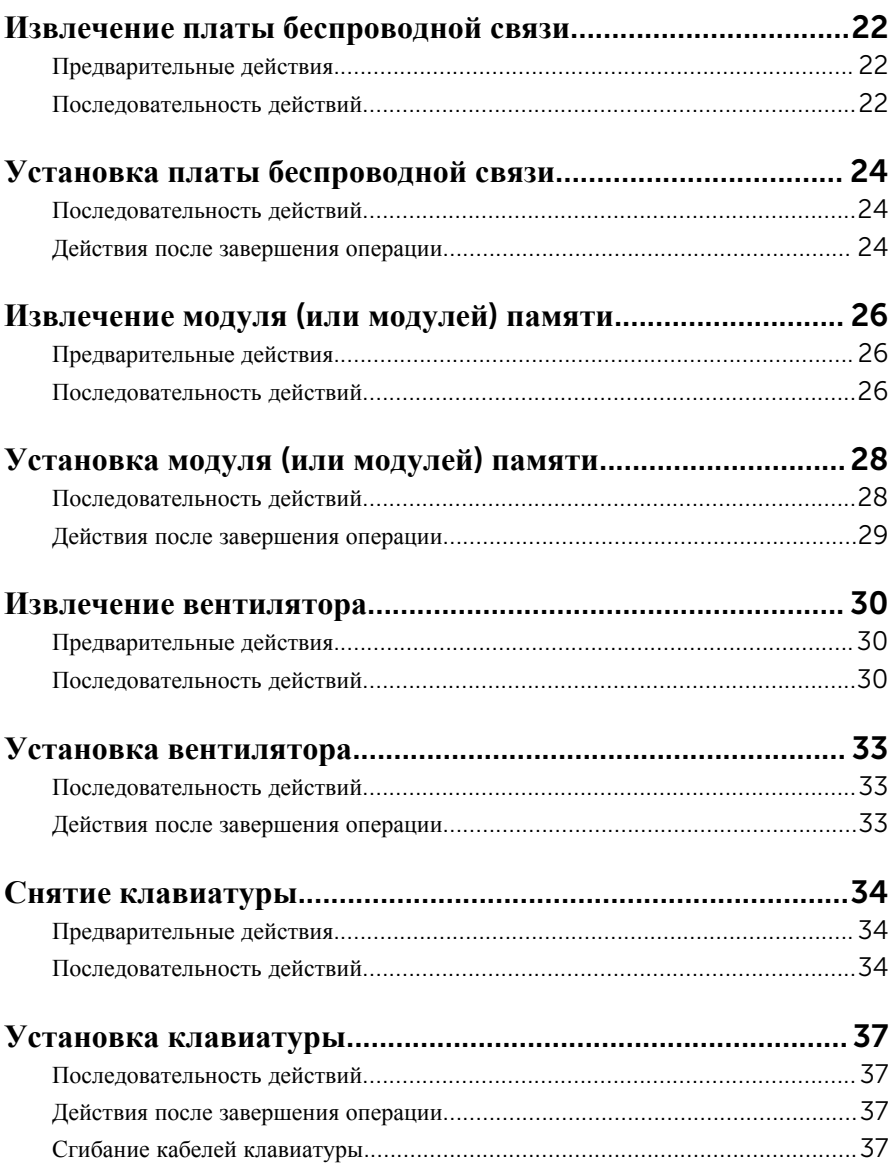

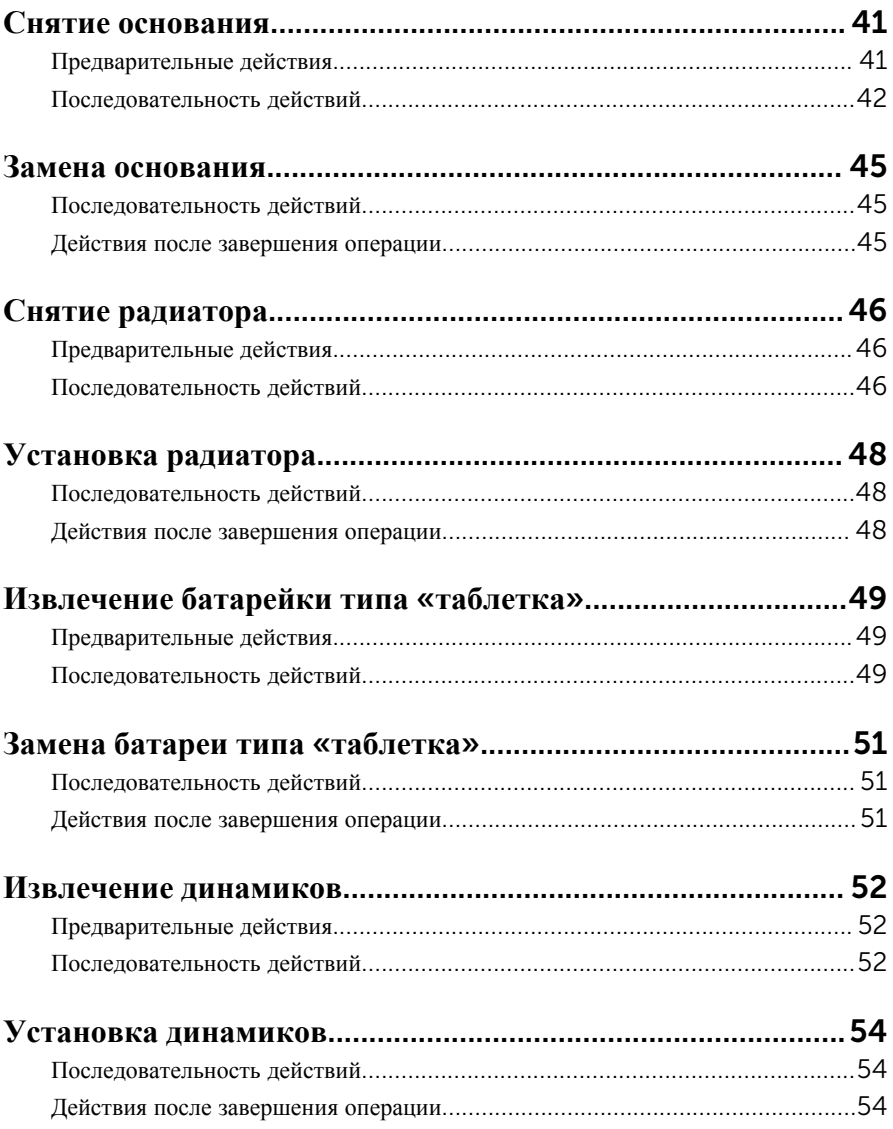

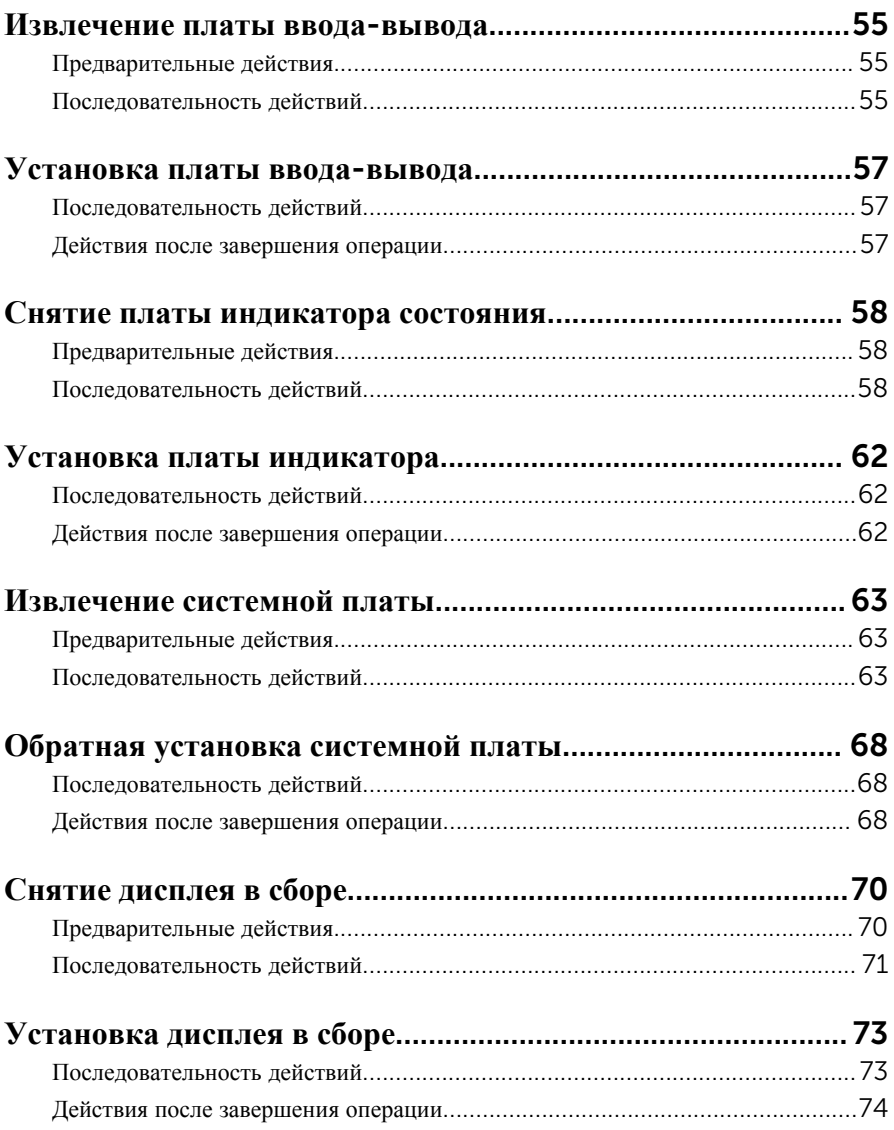

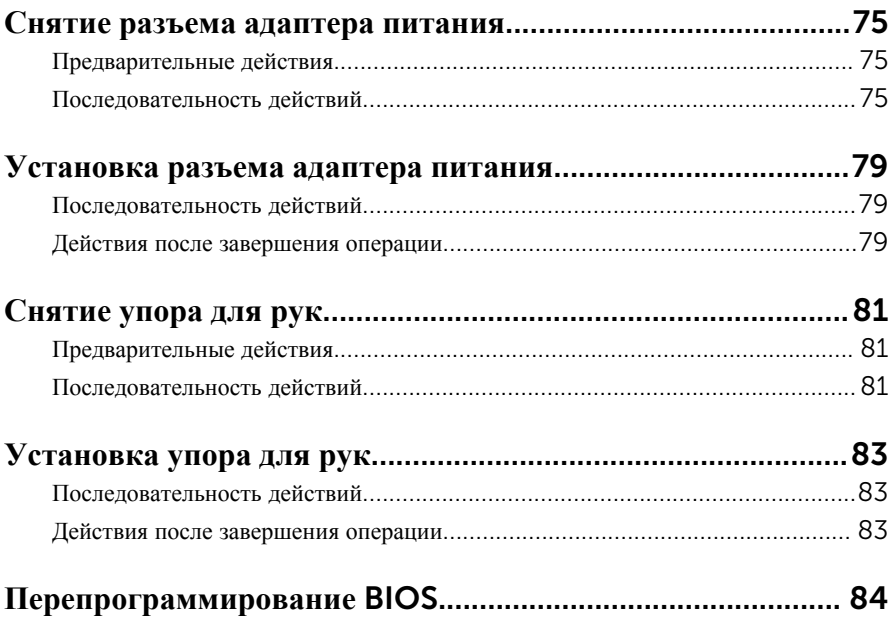

### <span id="page-7-0"></span>**Подготовка к работе с внутренними компонентами компьютера**

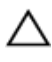

**ОСТОРОЖНО**: **Чтобы не повредить компоненты и платы**, **их следует держать за края**, **не прикасаясь к контактам**.

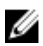

**ПРИМЕЧАНИЕ**: Изображения, приведенные в этом документе, могут отличаться от вашего компьютера в зависимости от заказанной конфигурации.

#### **Перед началом работы**

- 1 Сохраните и закройте все открытые файлы, выйдите из всех приложений.
- 2 Выключите компьютер.
	- Windows 8.1: На экране «**Пуск**» щелкните или коснитесь значка питания  $\bigoplus$  → Выключение.
	- Windows 7: Щелкните или коснитесь **Пуск** → **Выключение**.

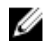

**ПРИМЕЧАНИЕ**: При использовании другой операционной системы ознакомьтесь с инструкциями по выключению в документации к операционной системе.

- 3 Отсоедините компьютер и все внешние устройства от электросети.
- 4 Отсоедините все кабели от компьютера, такие как телефонный кабель, сетевой кабель и т.д.
- 5 Отключите все внешние устройства и периферийные устройства от компьютера, такие как клавиатура, мышь, монитор и т.д.
- 6 Извлеките все мультимедийные карты и оптические диски из компьютера, если такие имеются.
- 7 После отключения компьютера нажмите кнопку питания и удерживайте ее нажатой 5 секунд, чтобы заземлить системную плату.

### **Инструкции по технике безопасности**

Следуйте этим инструкциям во избежание повреждений компьютера и для собственной безопасности.

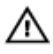

**ПРЕДУПРЕЖДЕНИЕ**: **Перед началом работы с внутренними компонентами компьютера ознакомьтесь с указаниями по технике безопасности**, **прилагаемыми к компьютеру**. **Дополнительные сведения о рекомендуемых правилах техники безопасности можно посмотреть на начальной странице раздела**, **посвященного соответствию нормативным требованиям**: dell.com/regulatory\_compliance.

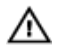

**ПРЕДУПРЕЖДЕНИЕ**: **Отсоедините компьютер от всех источников питания перед снятием крышки компьютера или панелей**. **После окончания работы с внутренними компонентами компьютера**, **установите все крышки**, **панели и винты на место**, **перед тем как**, **подключить компьютер к источнику питания**.

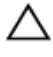

**ОСТОРОЖНО**: **Чтобы не повредить компьютер**, **работы следует выполнять на плоской и чистой поверхности**.

**ОСТОРОЖНО**: **Чтобы не повредить компоненты и платы**, **их следует держать за края**, **не прикасаясь к контактам**.

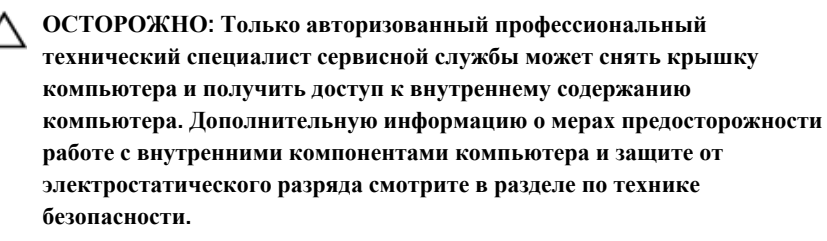

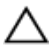

**ОСТОРОЖНО**: **Прежде чем прикасаться к чему**-**либо внутри компьютера**, **снимите статическое электричество**, **прикоснувшись к некрашеной металлической поверхности** (**например**, **на задней панели компьютера**). **Во время работы периодически прикасайтесь к некрашеной металлической поверхности**, **чтобы снять статическое электричество**, **которое может повредить внутренние компоненты**.

**ОСТОРОЖНО**: **При отсоединении кабеля беритесь за разъем или специальную петлю на нем**. **Не тяните за кабель**. **У некоторых кабелей имеются разъемы с фиксирующими лапками или винты с накатанной головкой**, **которые вы должны высвободить перед тем**, **как отсоединять кабель**. **При отсоединении кабелей**, **старайтесь разносить их по прямой линии**, **чтобы не погнуть контакты**. **При подсоединении кабелей**, **убедитесь в правильной ориентации и соосности частей разъема**.

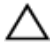

**ОСТОРОЖНО**: **При отсоединении сетевого кабеля необходимо сначала отсоединить его от компьютера**, **а затем от сетевого устройства**.

#### <span id="page-9-0"></span>**ОСТОРОЖНО**: **Нажмите и извлеките все карты памяти из устройства чтения карт памяти**.

#### **Рекомендуемые инструменты**

Для выполнения процедур, описанных в этом документе, могут потребоваться следующие инструменты:

- Крестовая отвертка
- пластмассовая палочка

### <span id="page-10-0"></span>**После работы с внутренними компонентами компьютера**

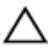

#### **ОСТОРОЖНО**: **Забытые или плохо закрученные винты внутри компьютера могут привести к его серьезным повреждениям**.

- 1 Вставьте на место все винты и убедитесь в том, что внутри компьютера не остались затерявшиеся винты.
- 2 Подключите все внешние и периферийные устройства, а также кабели, удаленные перед началом работы на компьютере.
- 3 Установите все медиа-карты, диски и любые другие части, чкоторые были отключены перед работой на компьютере.
- 4 Подключите компьютер и все внешние устройства к электросети.
- 5 Включите компьютер.

# <span id="page-11-0"></span>**Снятие нижней крышки**

**ПРЕДУПРЕЖДЕНИЕ**: **Перед началом работы с внутренними компонентами компьютера ознакомьтесь с информацией о мерах предосторожности**, **поставляемых с компьютером**, **и следуйте инструкциям описанным в Перед началом работы с [внутренними](#page-7-0)  [компонентами](#page-7-0) компьютера**. **После работы с внутренними компонентами компьютера следуйте инструкциям в После [работы](#page-10-0) с внутренними [компонентами](#page-10-0) компьютера**. **Для ознакомления со**  c**ведениями о рекомендуемых правилах техники безопасности перейдите на домашнюю страницу соответствующих Нормативных требований по адресу** dell.com / regulatory\_compliance.

#### **Последовательность действий**

- 1 Закройте дисплей и переверните компьютер.
- 2 Выкрутите винты крепления нижней крышки к базовой раме.
- 3 С помощью пластиковой палочки подденьте нижнюю крышку от базовой рамы.

Выдвиньте и поднимите заднюю крышку с базовой рамы.

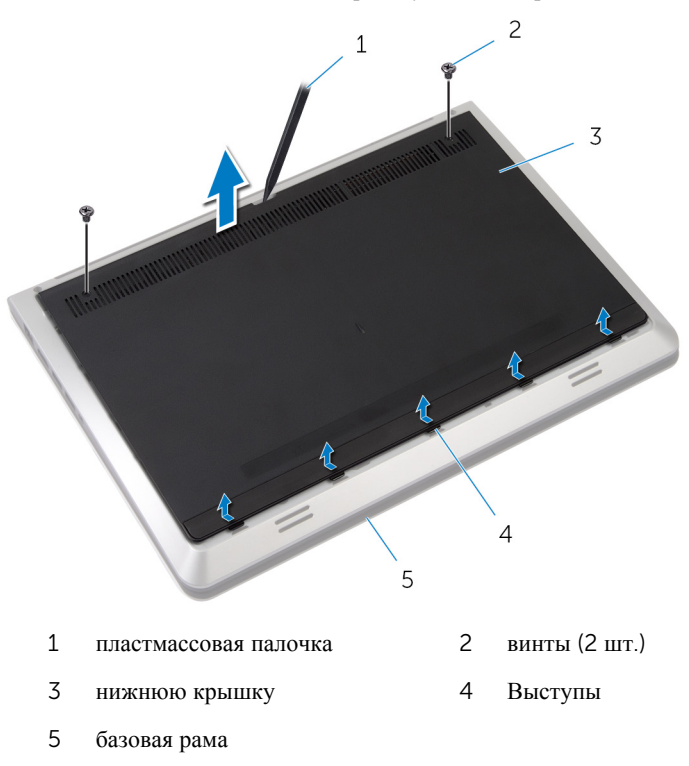

# <span id="page-13-0"></span>**Установка нижней крышки**

**ПРЕДУПРЕЖДЕНИЕ**: **Перед началом работы с внутренними компонентами компьютера ознакомьтесь с информацией о мерах предосторожности**, **поставляемых с компьютером**, **и следуйте инструкциям описанным в Перед началом работы с [внутренними](#page-7-0)  [компонентами](#page-7-0) компьютера**. **После работы с внутренними компонентами компьютера следуйте инструкциям в После [работы](#page-10-0) с внутренними [компонентами](#page-10-0) компьютера**. **Для ознакомления со**  c**ведениями о рекомендуемых правилах техники безопасности перейдите на домашнюю страницу соответствующих Нормативных требований по адресу** dell.com / regulatory\_compliance.

#### **Последовательность действий**

- 1 Выровняйте фиксаторы на нижней крышке с выступами на базовой раме.
- 2 Нажмите на крышку корпуса, чтобы она встала на место со щелчком.
- 3 Вверните винты крепления нижней крышки к базовой раме.

# <span id="page-14-0"></span>**Снятие аккумулятора**

**ПРЕДУПРЕЖДЕНИЕ**: **Перед началом работы с внутренними компонентами компьютера ознакомьтесь с информацией о мерах предосторожности**, **поставляемых с компьютером**, **и следуйте инструкциям описанным в Перед началом работы с [внутренними](#page-7-0)  [компонентами](#page-7-0) компьютера**. **После работы с внутренними компонентами компьютера следуйте инструкциям в После [работы](#page-10-0) с внутренними [компонентами](#page-10-0) компьютера**. **Для ознакомления со**  c**ведениями о рекомендуемых правилах техники безопасности перейдите на домашнюю страницу соответствующих Нормативных требований по адресу** dell.com / regulatory\_compliance.

#### **Предварительные действия**

Снимите [нижнюю](#page-11-0) крышку.

#### **Последовательность действий**

- 1 Выверните винты, которые крепят батарею к базовой раме.
- 2 Приподнимите аккумулятор и снимите его с базовой рамы.

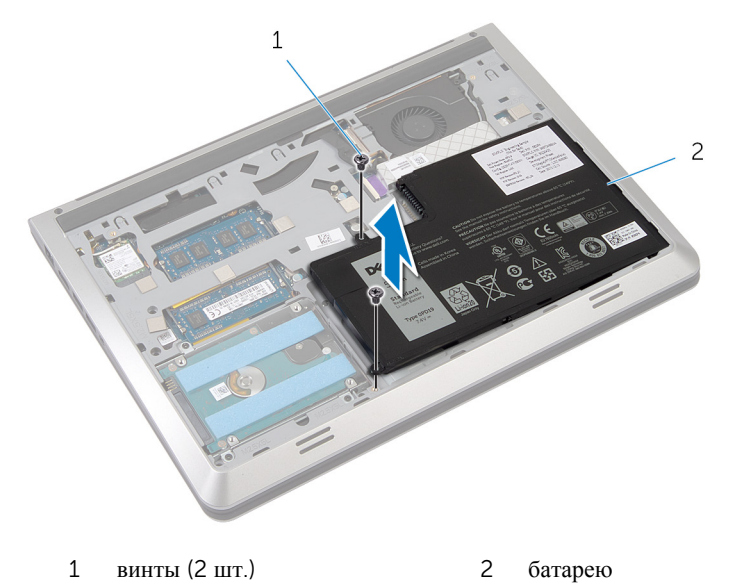

Переверните компьютер, откройте дисплей, а затем нажмите и удерживайте кнопку питания в течение пяти секунд, чтобы заземлить системную плату.

# <span id="page-16-0"></span>**Установка аккумулятора**

**ПРЕДУПРЕЖДЕНИЕ**: **Перед началом работы с внутренними компонентами компьютера ознакомьтесь с информацией о мерах предосторожности**, **поставляемых с компьютером**, **и следуйте инструкциям описанным в Перед началом работы с [внутренними](#page-7-0)  [компонентами](#page-7-0) компьютера**. **После работы с внутренними компонентами компьютера следуйте инструкциям в После [работы](#page-10-0) с внутренними [компонентами](#page-10-0) компьютера**. **Для ознакомления со**  c**ведениями о рекомендуемых правилах техники безопасности перейдите на домашнюю страницу соответствующих Нормативных требований по адресу** dell.com / regulatory\_compliance.

#### **Последовательность действий**

- 1 Совместите винтовые отверстия на аккумуляторе с винтовыми отверстиями на базовой раме и нажмите на аккумулятор для того, чтобы подсоединить его к разъему аккумуляторной батареи.
- 2 Заверните винты, которые крепят аккумулятор к базовой раме.

#### **Действия после завершения операции**

Установите на место [нижнюю](#page-13-0) крышку.

## <span id="page-17-0"></span>**Извлечение жесткого диска**

**ПРЕДУПРЕЖДЕНИЕ**: **Перед началом работы с внутренними компонентами компьютера ознакомьтесь с информацией о мерах предосторожности**, **поставляемых с компьютером**, **и следуйте инструкциям описанным в Перед началом работы с [внутренними](#page-7-0)  [компонентами](#page-7-0) компьютера**. **После работы с внутренними компонентами компьютера следуйте инструкциям в После [работы](#page-10-0) с внутренними [компонентами](#page-10-0) компьютера**. **Для ознакомления со**  c**ведениями о рекомендуемых правилах техники безопасности перейдите на домашнюю страницу соответствующих Нормативных требований по адресу** dell.com / regulatory\_compliance.

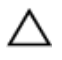

**ОСТОРОЖНО**: **Жесткие диски крайне хрупкие**. **Соблюдайте осторожность при обращении с жестким диском**.

**ОСТОРОЖНО**: **Не извлекайте жесткий диск**, **пока компьютер включен или находится в режиме сна**, **чтобы не допустить потери данных**.

#### **Предварительные действия**

- 1 Снимите [нижнюю](#page-11-0) крышку.
- 2 Извлеките [батарею](#page-14-0).

#### **Последовательность действий**

1 Открутите винты, которыми жесткий диск в сборе крепится к базовой рамке.

Осторожно приподнимите жесткий диск в сборе и извлеките его из базовой рамки, отсоединив кабель жесткого диска от жесткого диска.

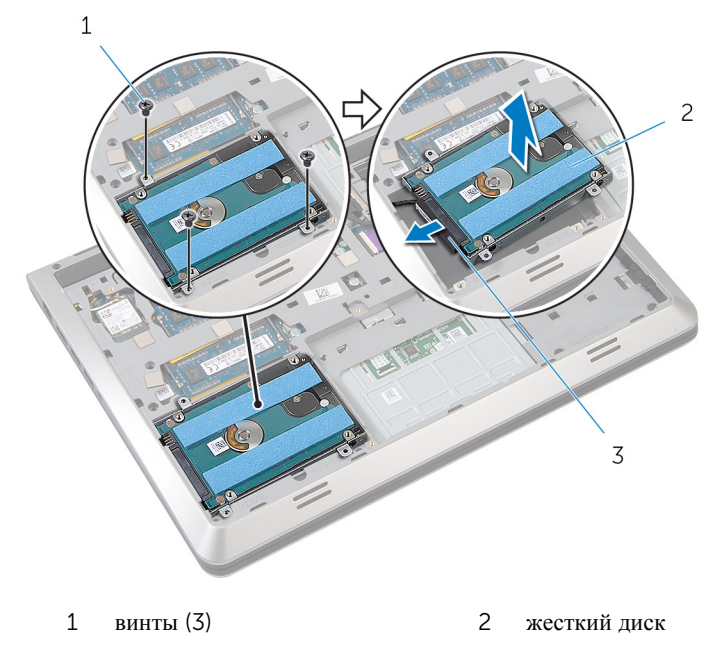

- кабель жесткого диска
- Выверните винты, которыми каркас жесткого диска крепится к жесткому диску.

Снимите скобу жесткого диска с жесткого диска.

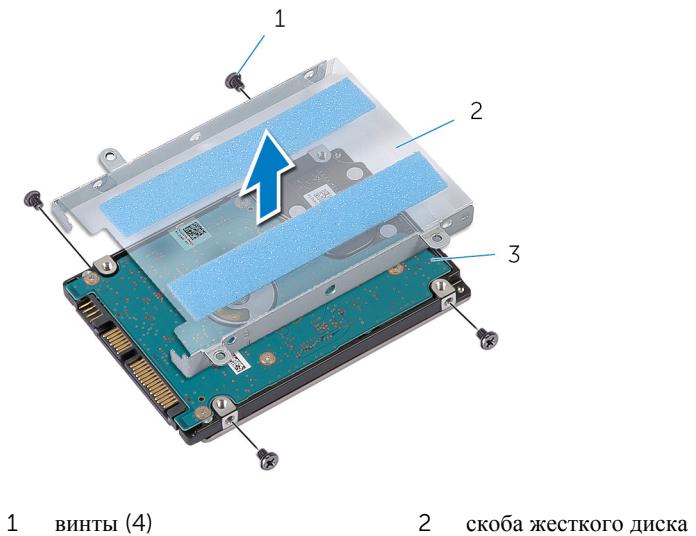

жесткий диск

## <span id="page-20-0"></span>**Установка жесткого диска**

**ПРЕДУПРЕЖДЕНИЕ**: **Перед началом работы с внутренними компонентами компьютера ознакомьтесь с информацией о мерах предосторожности**, **поставляемых с компьютером**, **и следуйте инструкциям описанным в Перед началом работы с [внутренними](#page-7-0)  [компонентами](#page-7-0) компьютера**. **После работы с внутренними компонентами компьютера следуйте инструкциям в После [работы](#page-10-0) с внутренними [компонентами](#page-10-0) компьютера**. **Для ознакомления со**  c**ведениями о рекомендуемых правилах техники безопасности перейдите на домашнюю страницу соответствующих Нормативных требований по адресу** dell.com / regulatory\_compliance.

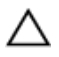

**ОСТОРОЖНО**: **Жесткие диски крайне хрупкие**. **Соблюдайте осторожность при обращении с жестким диском**.

#### **Последовательность действий**

- 1 Установите скобу жесткого диска на жесткий диск.
- 2 Совместите резьбовые отверстия на каркасе жесткого диска с резьбовыми отверстиями на жестком диске.
- 3 Заверните винты, которыми скоба жесткого диска крепится к жесткому диску.
- 4 Подсоедините к жесткому диску кабель.
- 5 Вставьте жесткий диск в сборе в базовую рамку и совместите винтовые отверстия на жестком диске в сборе с винтовыми отверстиями на базовой рамке.
- 6 Установите на место винты, которыми жесткий диск в сборе крепится к базовой раме.

#### **Действия после завершения операции**

- 1 Установите на место [батарею](#page-16-0).
- 2 Установите на место [нижнюю](#page-13-0) крышку.

### <span id="page-21-0"></span>**Извлечение платы беспроводной связи**

**ПРЕДУПРЕЖДЕНИЕ**: **Перед началом работы с внутренними компонентами компьютера ознакомьтесь с информацией о мерах предосторожности**, **поставляемых с компьютером**, **и следуйте инструкциям описанным в Перед началом работы с [внутренними](#page-7-0)  [компонентами](#page-7-0) компьютера**. **После работы с внутренними компонентами компьютера следуйте инструкциям в После [работы](#page-10-0) с внутренними [компонентами](#page-10-0) компьютера**. **Для ознакомления со**  c**ведениями о рекомендуемых правилах техники безопасности перейдите на домашнюю страницу соответствующих Нормативных требований по адресу** dell.com / regulatory\_compliance.

### **Предварительные действия**

- 1 Снимите [нижнюю](#page-11-0) крышку.
- 2 Извлеките [батарею](#page-14-0).

#### **Последовательность действий**

- 1 Отсоедините антенные кабели от платы беспроводной сети.
- 2 Выверните винт, которым плата беспроводной сети крепится к системной плате.

Приподнимите и вытащите плату беспроводной сети из разъема платы беспроводной сети.

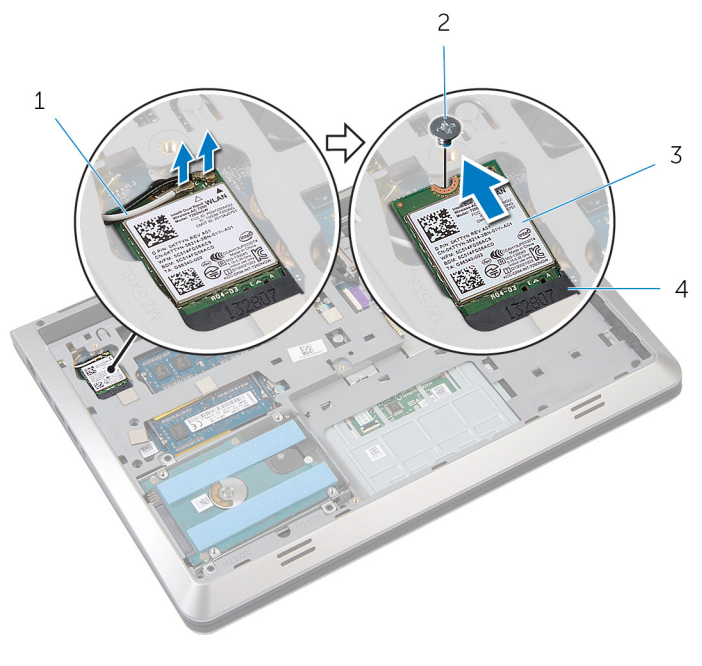

- антенные кабели (2) 2 винт
	-
- 
- плата беспроводной связи 4 разъем платы беспроводной сети

### <span id="page-23-0"></span>**Установка платы беспроводной связи**

**ПРЕДУПРЕЖДЕНИЕ**: **Перед началом работы с внутренними компонентами компьютера ознакомьтесь с информацией о мерах предосторожности**, **поставляемых с компьютером**, **и следуйте инструкциям описанным в Перед началом работы с [внутренними](#page-7-0)  [компонентами](#page-7-0) компьютера**. **После работы с внутренними компонентами компьютера следуйте инструкциям в После [работы](#page-10-0) с внутренними [компонентами](#page-10-0) компьютера**. **Для ознакомления со**  c**ведениями о рекомендуемых правилах техники безопасности перейдите на домашнюю страницу соответствующих Нормативных требований по адресу** dell.com / regulatory\_compliance.

#### **Последовательность действий**

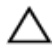

**ОСТОРОЖНО**: **Не помещайте кабели под платой беспроводной сети во избежание ее повреждения**.

- 1 Совместите пазы на плате беспроводной сети с пазами на разъеме платы беспроводной сети и вставьте плату в разъем.
- 2 Совместите винтовое отверстие на плате беспроводной сети с винтовым отверстием на системной плате.
- 3 Заверните винт, которым плата беспроводной сети крепится к системной плате.
- 4 Подсоедините антенные кабели к плате беспроводной сети.

В приведенной ниже таблице описывается схема цветов антенных кабелей платы беспроводной сети, поддерживаемой компьютером.

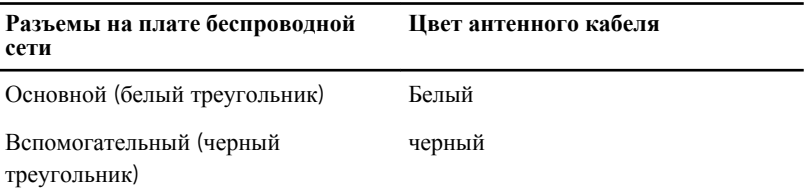

#### **Действия после завершения операции**

1 Установите на место [батарею](#page-16-0).

Установите на место [нижнюю](#page-13-0) крышку.

### <span id="page-25-0"></span>**Извлечение модуля** (**или модулей**) **памяти**

**ПРЕДУПРЕЖДЕНИЕ**: **Перед началом работы с внутренними компонентами компьютера ознакомьтесь с информацией о мерах предосторожности**, **поставляемых с компьютером**, **и следуйте инструкциям описанным в Перед началом работы с [внутренними](#page-7-0)  [компонентами](#page-7-0) компьютера**. **После работы с внутренними компонентами компьютера следуйте инструкциям в После [работы](#page-10-0) с внутренними [компонентами](#page-10-0) компьютера**. **Для ознакомления со**  c**ведениями о рекомендуемых правилах техники безопасности перейдите на домашнюю страницу соответствующих Нормативных требований по адресу** dell.com / regulatory\_compliance.

### **Предварительные действия**

- 1 Снимите [нижнюю](#page-11-0) крышку.
- 2 Извлеките [батарею](#page-14-0).

#### **Последовательность действий**

1 Кончиками пальцев аккуратно раскрывайте фиксаторы с каждой стороны разъема модуля памяти до тех пор, пока модуль памяти не выскочит из разъема.

Выдвиньте и извлеките модуль памяти из разъема модуля памяти.

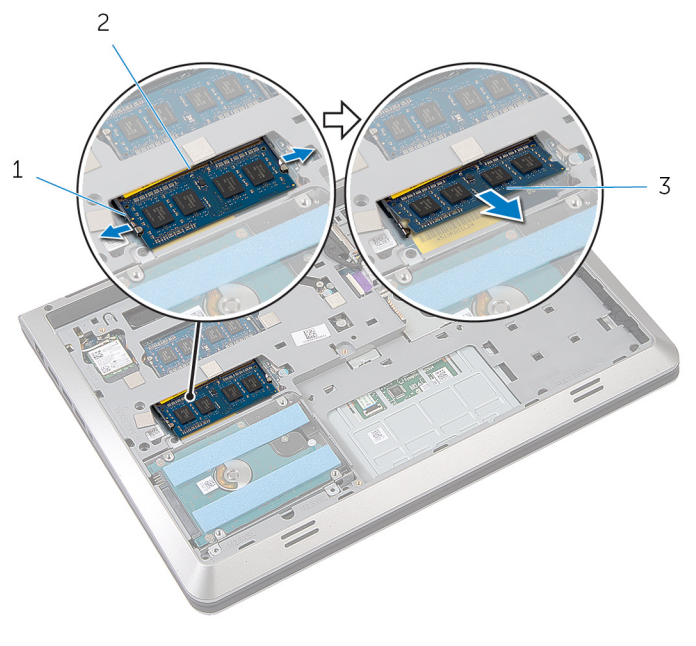

- 
- фиксаторы (2) 2 разъем модуля памяти
- модуль памяти

### <span id="page-27-0"></span>**Установка модуля** (**или модулей**) **памяти**

**ПРЕДУПРЕЖДЕНИЕ**: **Перед началом работы с внутренними компонентами компьютера ознакомьтесь с информацией о мерах предосторожности**, **поставляемых с компьютером**, **и следуйте инструкциям описанным в Перед началом работы с [внутренними](#page-7-0)  [компонентами](#page-7-0) компьютера**. **После работы с внутренними компонентами компьютера следуйте инструкциям в После [работы](#page-10-0) с внутренними [компонентами](#page-10-0) компьютера**. **Для ознакомления со**  c**ведениями о рекомендуемых правилах техники безопасности перейдите на домашнюю страницу соответствующих Нормативных требований по адресу** dell.com / regulatory\_compliance.

#### **Последовательность действий**

1 Совместите паз в модуле памяти с выступом на разъеме модуля памяти.

<span id="page-28-0"></span>2 Плотно вставьте модуль памяти в разъем под углом и надавите на него вниз до щелчка.

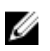

**ПРИМЕЧАНИЕ**: Если вы не услышите щелчка, выньте модуль памяти и установите его еще раз.

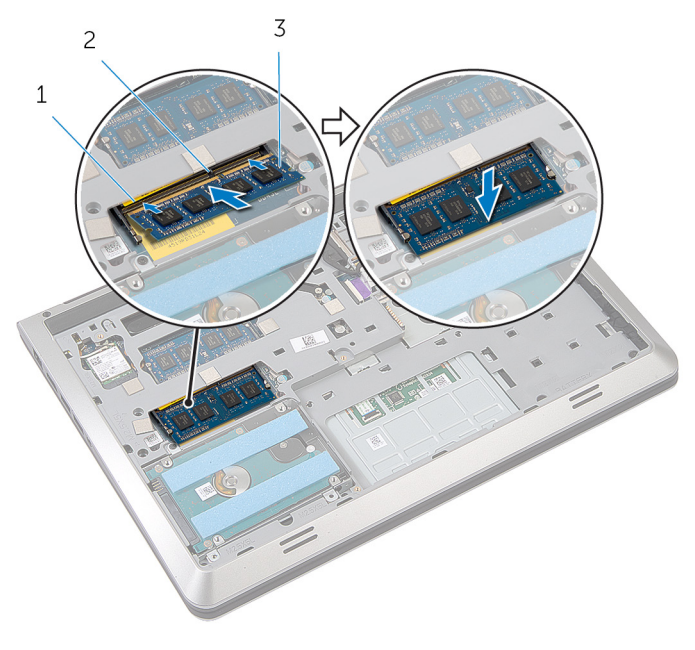

- 1 разъем модуля памяти 2 Клавиша
- 3 модуль памяти

#### **Действия после завершения операции**

- 1 Установите на место [батарею](#page-16-0).
- 2 Установите на место [нижнюю](#page-13-0) крышку.

## <span id="page-29-0"></span>**Извлечение вентилятора**

**ПРЕДУПРЕЖДЕНИЕ**: **Перед началом работы с внутренними компонентами компьютера ознакомьтесь с информацией о мерах предосторожности**, **поставляемых с компьютером**, **и следуйте инструкциям описанным в Перед началом работы с [внутренними](#page-7-0)  [компонентами](#page-7-0) компьютера**. **После работы с внутренними компонентами компьютера следуйте инструкциям в После [работы](#page-10-0) с внутренними [компонентами](#page-10-0) компьютера**. **Для ознакомления со**  c**ведениями о рекомендуемых правилах техники безопасности перейдите на домашнюю страницу соответствующих Нормативных требований по адресу** dell.com / regulatory\_compliance.

#### **Предварительные действия**

- 1 Снимите [нижнюю](#page-11-0) крышку.
- 2 Извлеките [батарею](#page-14-0).

#### **Последовательность действий**

- 1 Приподнимите защелку разъема и, используя язычок, отсоедините кабель платы ввода-вывода от системной платы.
- 2 Открепите кабель платы ввода-вывода от корпуса компьютера.
- 3 Отсоедините кабель дисплея от системной платы.

Запомните схему прокладки кабеля дисплея и извлеките его из направляющих желобков.

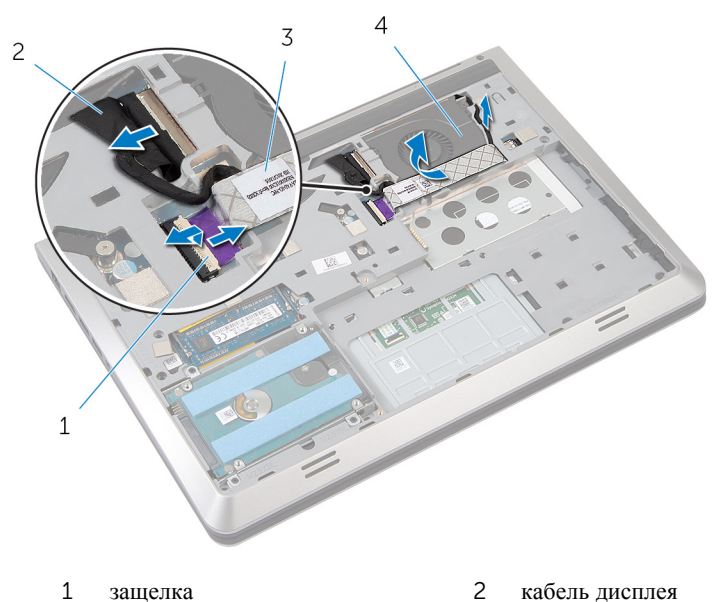

- 
- кабель платы ввода-вывода 4 вентилятор
- Отсоедините кабель вентилятора от системной платы.
- Запомните схему прокладки кабеля вентилятора и извлеките его из направляющих желобков.
- Выверните винты, которыми вентилятор крепится к базовой раме.

Приподнимите вентилятор и снимите его с упора для рук.

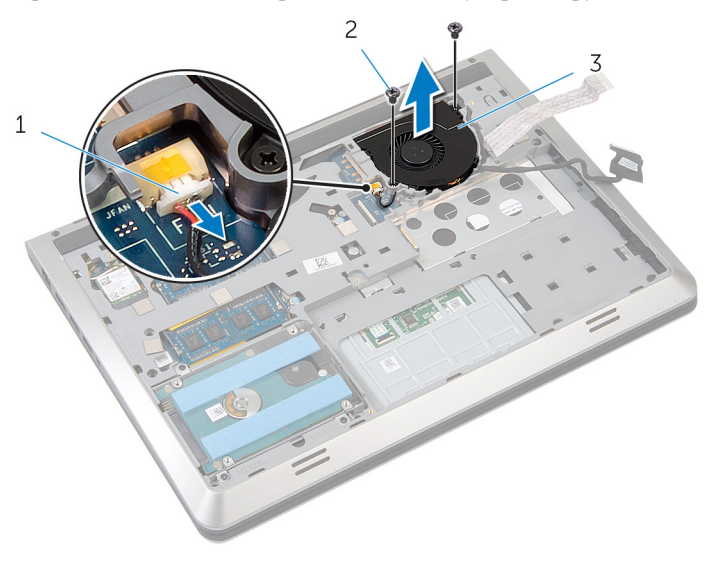

- кабель вентилятора 2 винты (2 шт.)
	-

вентилятор

# <span id="page-32-0"></span>**Установка вентилятора**

**ПРЕДУПРЕЖДЕНИЕ**: **Перед началом работы с внутренними компонентами компьютера ознакомьтесь с информацией о мерах предосторожности**, **поставляемых с компьютером**, **и следуйте инструкциям описанным в Перед началом работы с [внутренними](#page-7-0)  [компонентами](#page-7-0) компьютера**. **После работы с внутренними компонентами компьютера следуйте инструкциям в После [работы](#page-10-0) с внутренними [компонентами](#page-10-0) компьютера**. **Для ознакомления со**  c**ведениями о рекомендуемых правилах техники безопасности перейдите на домашнюю страницу соответствующих Нормативных требований по адресу** dell.com / regulatory\_compliance.

#### **Последовательность действий**

- 1 Положите вентилятор на упор для рук и совместите винтовые отверстия на вентиляторе с винтовыми отверстиями на базовой раме.
- 2 Вставьте винты, которыми вентилятор крепится к базовой раме.
- 3 Проложите кабель вентилятора через направляющие желобки и подсоедините его к системной плате.
- 4 Проложите кабель дисплея через направляющие желобки и подсоедините его к системной плате.
- 5 Прикрепите кабель платы ввода-вывода к вентилятору.
- 6 Вставьте кабель платы ввода-вывода к разъему и нажмите на защелку, чтобы зафиксировать кабель.

#### **Действия после завершения операции**

- 1 Установите на место [батарею](#page-16-0).
- 2 Установите на место [нижнюю](#page-13-0) крышку.

# <span id="page-33-0"></span>**Снятие клавиатуры**

**ПРЕДУПРЕЖДЕНИЕ**: **Перед началом работы с внутренними компонентами компьютера ознакомьтесь с информацией о мерах предосторожности**, **поставляемых с компьютером**, **и следуйте инструкциям описанным в Перед началом работы с [внутренними](#page-7-0)  [компонентами](#page-7-0) компьютера**. **После работы с внутренними компонентами компьютера следуйте инструкциям в После [работы](#page-10-0) с внутренними [компонентами](#page-10-0) компьютера**. **Для ознакомления со**  c**ведениями о рекомендуемых правилах техники безопасности перейдите на домашнюю страницу соответствующих Нормативных требований по адресу** dell.com / regulatory\_compliance.

#### **Предварительные действия**

- 1 Снимите [нижнюю](#page-11-0) крышку.
- 2 Извлеките [батарею](#page-14-0).

#### **Последовательность действий**

- 1 Переверните компьютер и откройте крышку дисплея.
- 2 Используя пластмассовую палочку, приподнимите клавиатуру с верхнего края.
- 3 Извлеките клавиатуру по направлению к дисплею, чтобы высвободить пазы из упора для рук.

Переверните клавиатуру и положите ее на упор для рук.

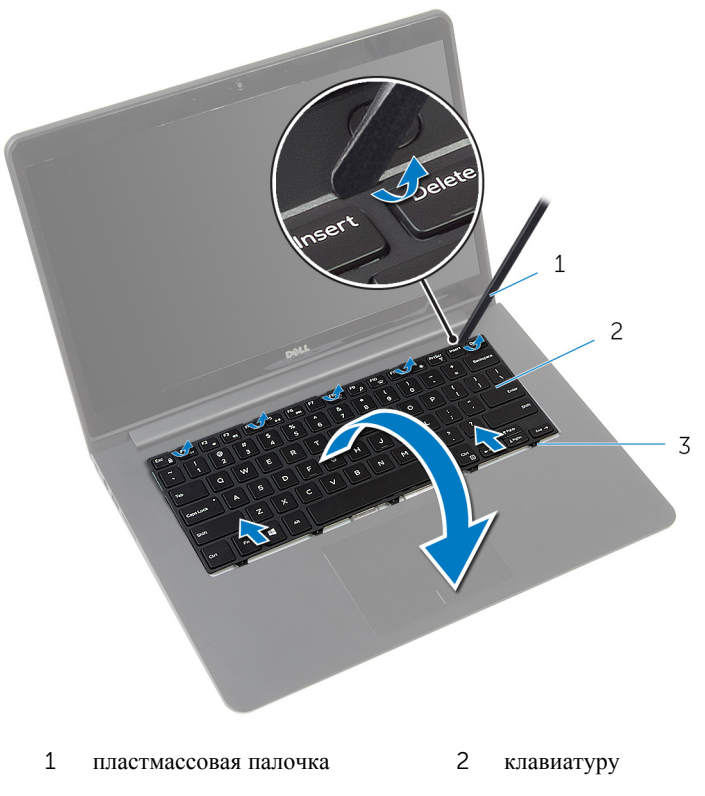

Выступы

5 Приподнимите защелки, используя язычки, отсоедините кабель клавиатуры и кабель подсветки клавиатуры от системной платы.

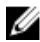

**ПРИМЕЧАНИЕ:** Кабель подсветки клавиатуры представлен только в случае, если ноутбук поставляется c клавиатурой, оснащенной подсветкой.

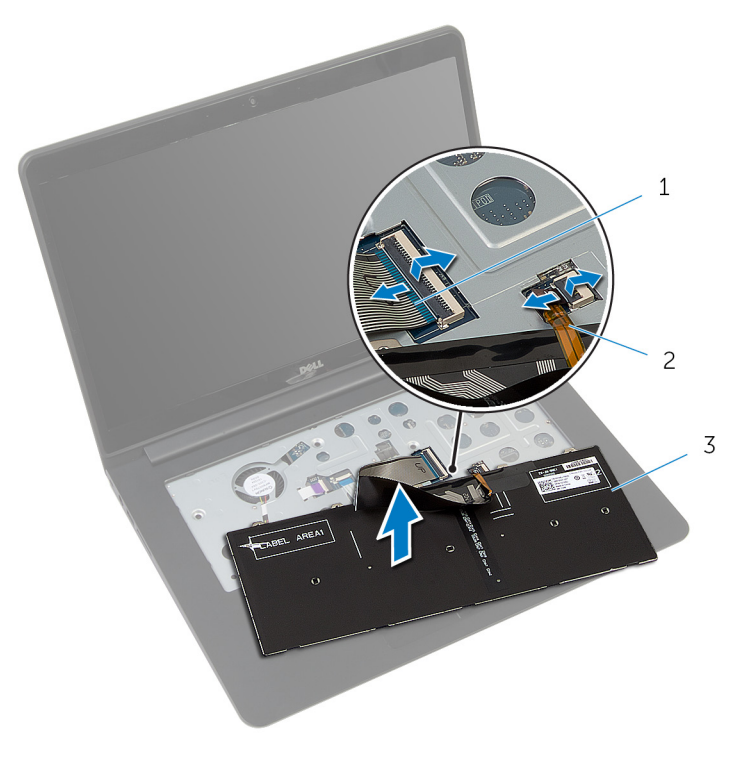

- 1 кабель клавиатуры 2 кабель подсветки клавиатуры
- 3 клавиатуру
## <span id="page-36-0"></span>**Установка клавиатуры**

**ПРЕДУПРЕЖДЕНИЕ**: **Перед началом работы с внутренними компонентами компьютера ознакомьтесь с информацией о мерах предосторожности**, **поставляемых с компьютером**, **и следуйте инструкциям описанным в Перед началом работы с [внутренними](#page-7-0)  [компонентами](#page-7-0) компьютера**. **После работы с внутренними компонентами компьютера следуйте инструкциям в После [работы](#page-10-0) с внутренними [компонентами](#page-10-0) компьютера**. **Для ознакомления со**  c**ведениями о рекомендуемых правилах техники безопасности перейдите на домашнюю страницу соответствующих Нормативных требований по адресу** dell.com / regulatory\_compliance.

#### **Последовательность действий**

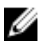

**ПРИМЕЧАНИЕ**: Если вы устанавливаете новую клавиатуру, укладывайте кабели тем же образом, как они были уложены при старой клавиатуре. Для более подробной информации, см. "Укладка кабелей клавиатуры".

- 1 Вставьте кабель клавиатуры и кабель подсветки клавиатуры в соответствующие разъемы и нажмите на защелки на них, чтобы закрепить.
- 2 Переверните клавиатуру и положите ее на упор для рук.
- 3 Вставьте фиксаторы на клавиатуре в разъемы на упоре для рук и опустите клавиатуру, чтобы она встала на место.

#### **Действия после завершения операции**

- 1 Установите на место [батарею](#page-16-0).
- 2 Установите на место [нижнюю](#page-13-0) крышку.

### **Сгибание кабелей клавиатуры**

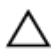

#### **ОСТОРОЖНО**: **Контролируйте избыточное давление во время сгиба кабелей**.

На сменной клавиатуре кабели не согнуты. Следуйте инструкциям, чтобы согнуть кабели на сменной клавиатуре тем же образом, что и на старой клавиатуре.

**ПРИМЕЧАНИЕ**: Кабель подсветки клавиатуры поставляется только с Ø клавиатурой, оснащенной подсветкой.

1 Поместите клавиатуру на ровную и чистую поверхность.

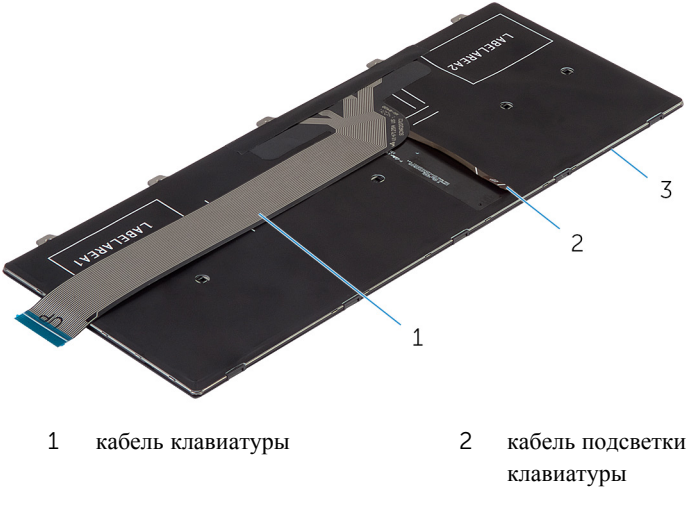

3 клавиатуру

Приподнимите кабель клавиатуры и осторожно согните кабель подсветки клавиатуры на линии сгиба.

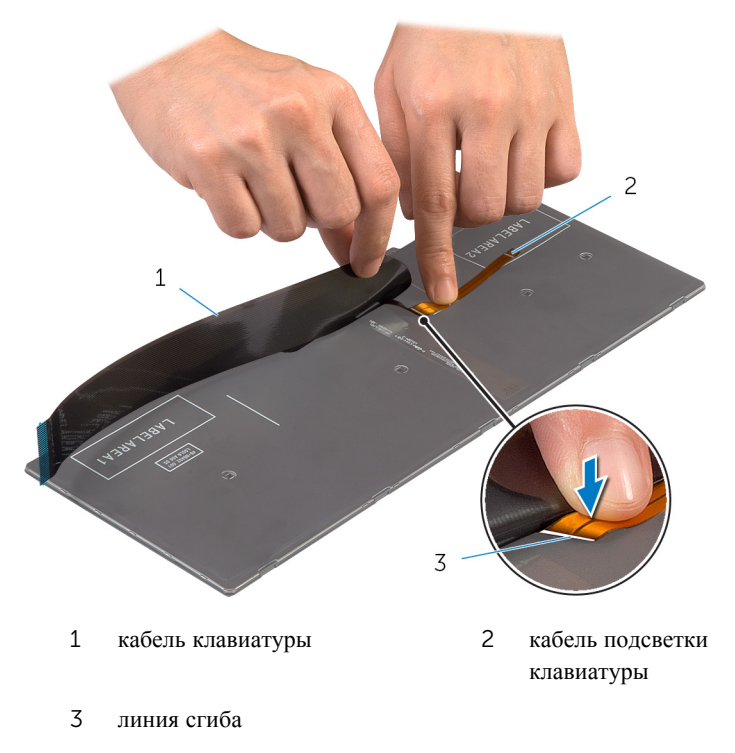

Используя линию совмещения, осторожно согните кабель клавиатуры.

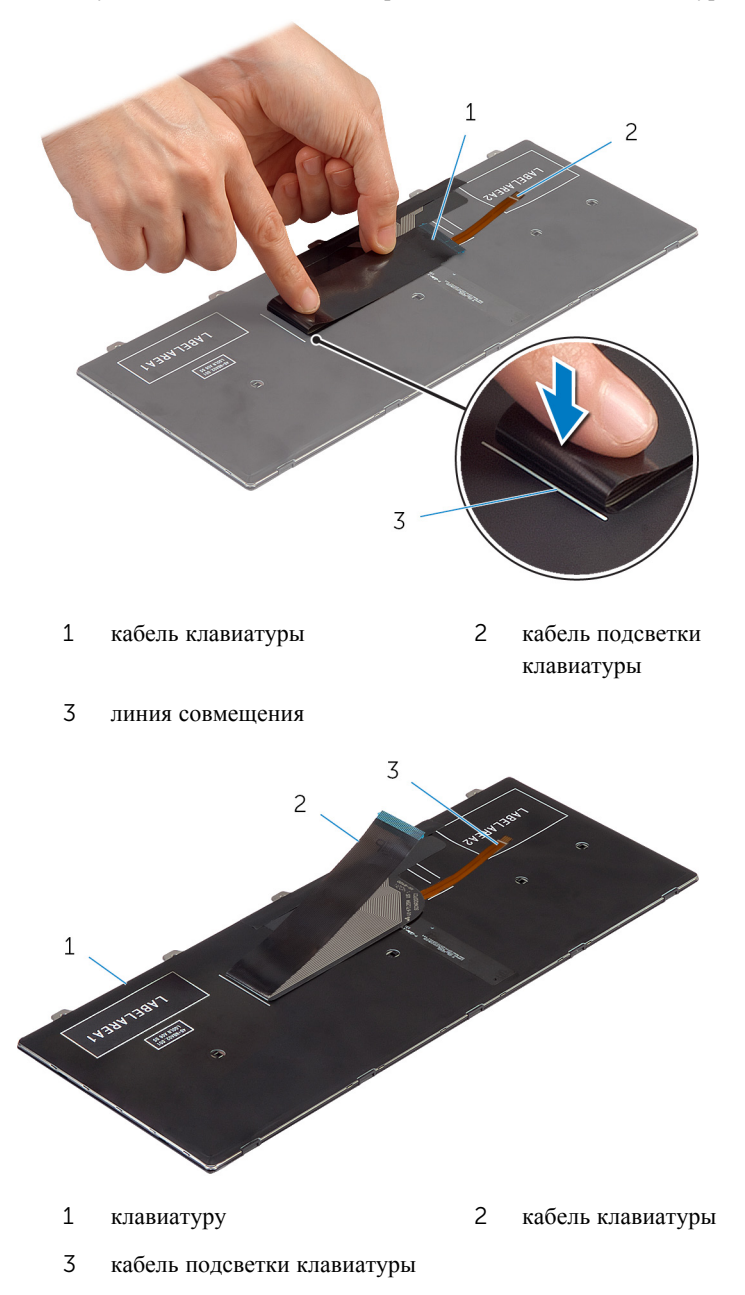

## <span id="page-40-0"></span>**Снятие основания**

**ПРЕДУПРЕЖДЕНИЕ**: **Перед началом работы с внутренними компонентами компьютера ознакомьтесь с информацией о мерах предосторожности**, **поставляемых с компьютером**, **и следуйте инструкциям описанным в Перед началом работы с [внутренними](#page-7-0)  [компонентами](#page-7-0) компьютера**. **После работы с внутренними компонентами компьютера следуйте инструкциям в После [работы](#page-10-0) с внутренними [компонентами](#page-10-0) компьютера**. **Для ознакомления со**  c**ведениями о рекомендуемых правилах техники безопасности перейдите на домашнюю страницу соответствующих Нормативных требований по адресу** dell.com / regulatory\_compliance.

### **Предварительные действия**

- 1 Снимите [нижнюю](#page-11-0) крышку.
- 2 Извлеките [батарею](#page-14-0).
- 3 Извлеките [жесткий](#page-17-0) диск.
- 4 Извлеките [вентилятор](#page-29-0).
- 5 Снимите [клавиатуру](#page-33-0).

#### **Последовательность действий**

Выверните винты, которыми базовая рама крепится к упору для рук.

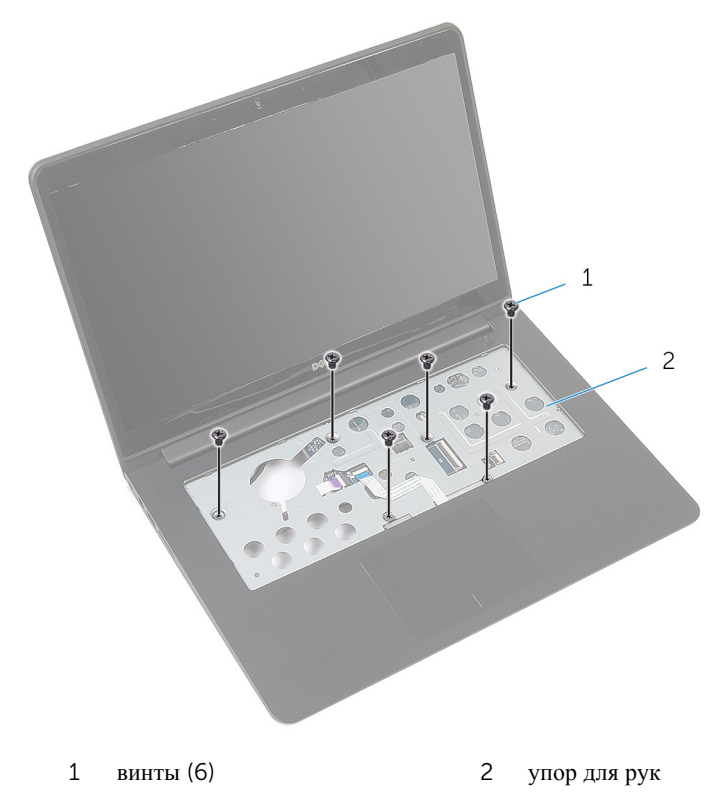

Закройте дисплей и переверните компьютер.

Выверните винты, которыми базовая рама крепится к упору для рук.

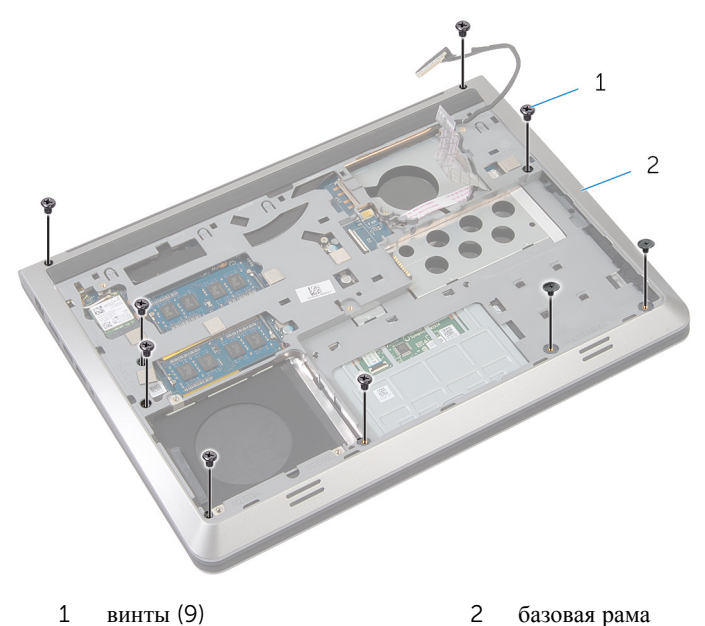

- Используя пластмассовую палочку, приподнимите базовую раму.
- Осторожно приподнимите базовую раму с края и потяните ее вверх, чтобы освободить из пазов на упоре для рук.

Приподнимите базовую раму и снимите ее с упора для рук, вытащите кабель дисплея и кабель платы ввода-вывода через базовую раму.

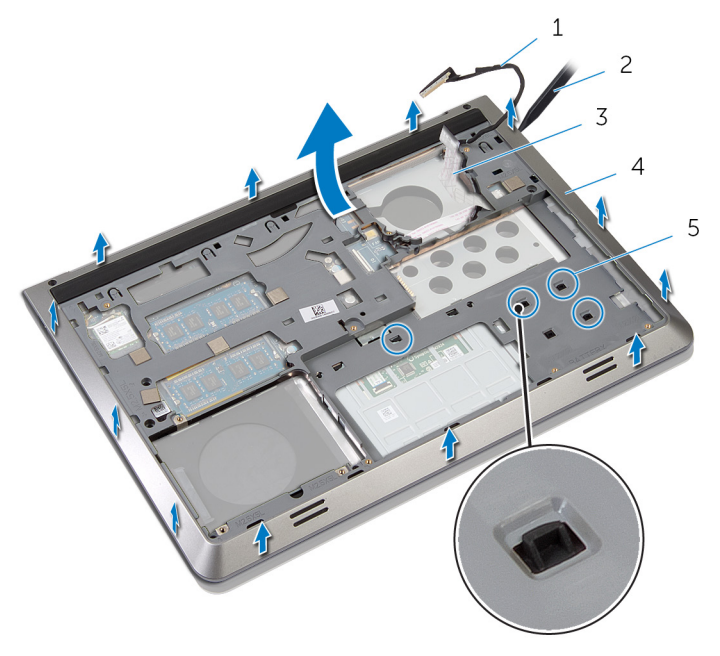

- 
- кабель дисплея 2 пластмассовая палочка
- кабель платы ввода-вывода 4 базовая рама
- Выступы

# <span id="page-44-0"></span>**Замена основания**

**ПРЕДУПРЕЖДЕНИЕ**: **Перед началом работы с внутренними компонентами компьютера ознакомьтесь с информацией о мерах предосторожности**, **поставляемых с компьютером**, **и следуйте инструкциям описанным в Перед началом работы с [внутренними](#page-7-0)  [компонентами](#page-7-0) компьютера**. **После работы с внутренними компонентами компьютера следуйте инструкциям в После [работы](#page-10-0) с внутренними [компонентами](#page-10-0) компьютера**. **Для ознакомления со**  c**ведениями о рекомендуемых правилах техники безопасности перейдите на домашнюю страницу соответствующих Нормативных требований по адресу** dell.com / regulatory\_compliance.

#### **Последовательность действий**

- 1 Уложите кабель дисплея и кабель платы ввода-вывода в направляющие желобки через разъемы на базовой раме.
- 2 Протяните базовую раму под пазами на упоре для рук.
- 3 Надавите на базовую раму по краям, чтобы она встала на место со щелчком.
- 4 Вверните винты, которыми базовая рама крепится к упору для рук.
- 5 Переверните компьютер и откройте крышку дисплея.
- 6 Вверните винты, которыми базовая рама крепится к упору для рук.

#### **Действия после завершения операции**

- 1 Установите на место [клавиатуру](#page-36-0).
- 2 Установите на место [вентилятор](#page-32-0).
- 3 Установите на место [жесткий](#page-20-0) диск.
- 4 Установите на место [батарею](#page-16-0).
- 5 Установите на место [нижнюю](#page-13-0) крышку.

## <span id="page-45-0"></span>**Снятие радиатора**

**ПРЕДУПРЕЖДЕНИЕ**: **Перед началом работы с внутренними компонентами компьютера ознакомьтесь с информацией о мерах предосторожности**, **поставляемых с компьютером**, **и следуйте инструкциям описанным в Перед началом работы с [внутренними](#page-7-0)  [компонентами](#page-7-0) компьютера**. **После работы с внутренними компонентами компьютера следуйте инструкциям в После [работы](#page-10-0) с внутренними [компонентами](#page-10-0) компьютера**. **Для ознакомления со**  c**ведениями о рекомендуемых правилах техники безопасности перейдите на домашнюю страницу соответствующих Нормативных требований по адресу** dell.com / regulatory\_compliance.

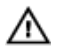

**ПРЕДУПРЕЖДЕНИЕ**: **Блок радиатора может сильно нагреваться в процессе нормальной работы**. **Дождитесь**, **чтобы радиатор охладился**, **прежде чем прикасаться к нему**.

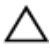

**ОСТОРОЖНО**: **Для обеспечения максимального охлаждения процессора не прикасайтесь к теплопередающим поверхностям на блоке радиатора процессора**. **Секрет сальных желез кожи уменьшает теплопроводность термопасты**.

### **Предварительные действия**

- 1 Снимите [нижнюю](#page-11-0) крышку.
- 2 Извлеките [батарею](#page-14-0).
- 3 Извлеките [жесткий](#page-17-0) диск.
- 4 Извлеките [вентилятор](#page-29-0).
- 5 Снимите [клавиатуру](#page-33-0).
- 6 Извлеките [базовую](#page-40-0) раму.

#### **Последовательность действий**

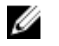

**ПРИМЕЧАНИЕ**: На рисунке показан радиатор в ноутбуке, поставляющемся с дискретными видеокартами. Радиатор, поставляемый в ноутбуке с интегрированной видеокартой, имеет четыре винта.

1 В последовательном порядке (указанном на радиаторе) выверните винты, которыми радиатор крепится к системной плате.

Снимите радиатор с системной платы.

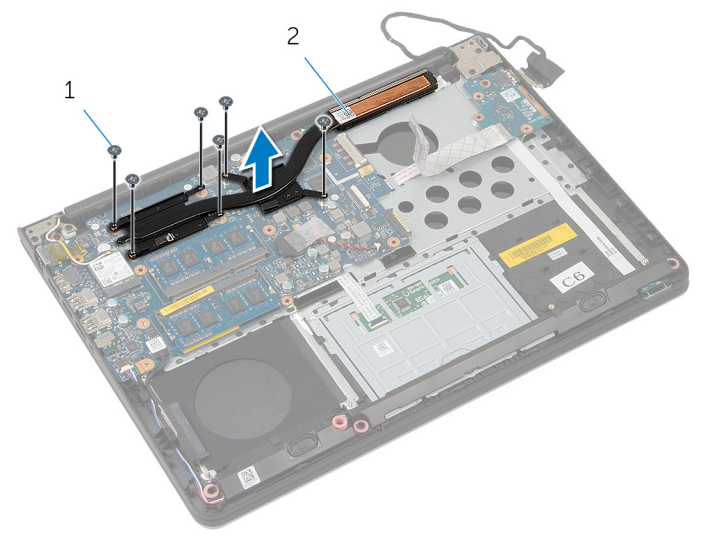

винты (6) 2 радиатор

## <span id="page-47-0"></span>**Установка радиатора**

**ПРЕДУПРЕЖДЕНИЕ**: **Перед началом работы с внутренними компонентами компьютера ознакомьтесь с информацией о мерах предосторожности**, **поставляемых с компьютером**, **и следуйте инструкциям описанным в Перед началом работы с [внутренними](#page-7-0)  [компонентами](#page-7-0) компьютера**. **После работы с внутренними компонентами компьютера следуйте инструкциям в После [работы](#page-10-0) с внутренними [компонентами](#page-10-0) компьютера**. **Для ознакомления со**  c**ведениями о рекомендуемых правилах техники безопасности перейдите на домашнюю страницу соответствующих Нормативных требований по адресу** dell.com / regulatory\_compliance.

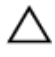

**ОСТОРОЖНО**: **Неправильное выравнивание радиатора процессора может привести к повреждению системной платы и процессора**.

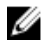

**ПРИМЕЧАНИЕ**: Оригинальная термопаста может быть повторно использована, если оригинальная системная плата и вентилятор переустанавливаются вместе. Если или системная плата или вентилятор были заменены, используйте термоохлаждающую накладку, входящую в комплект, для достижения эффекта термоохлаждения.

#### **Последовательность действий**

- 1 Совместите резьбовые отверстия на блоке радиатора с винтовыми отверcтиями в системной плате.
- 2 В последовательном порядке (указанном на радиаторе) завинтите винты, которыми радиатор крепится к системной плате.

#### **Действия после завершения операции**

- 1 Установите [базовую](#page-44-0) раму.
- 2 Установите на место [клавиатуру](#page-36-0).
- 3 Установите на место [вентилятор](#page-32-0).
- 4 Установите на место [жесткий](#page-20-0) диск.
- 5 Установите на место [батарею](#page-16-0).
- 6 Установите на место [нижнюю](#page-13-0) крышку.

## **Извлечение батарейки типа**  «**таблетка**»

**ПРЕДУПРЕЖДЕНИЕ**: **Перед началом работы с внутренними компонентами компьютера ознакомьтесь с информацией о мерах предосторожности**, **поставляемых с компьютером**, **и следуйте инструкциям описанным в Перед началом работы с [внутренними](#page-7-0)  [компонентами](#page-7-0) компьютера**. **После работы с внутренними компонентами компьютера следуйте инструкциям в После [работы](#page-10-0) с внутренними [компонентами](#page-10-0) компьютера**. **Для ознакомления со**  c**ведениями о рекомендуемых правилах техники безопасности перейдите на домашнюю страницу соответствующих Нормативных требований по адресу** dell.com / regulatory\_compliance.

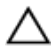

**ОСТОРОЖНО**: **Извлечение батарейки типа** «**таблетка**» **сбрасывает настройки** BIOS **до установленных по умолчанию**. **Рекомендуется запомнить настройки** BIOS **перед извлечением батарейки типа**  «**таблетка**».

### **Предварительные действия**

- 1 Снимите [нижнюю](#page-11-0) крышку.
- 2 Извлеките [батарею](#page-14-0).
- 3 Извлеките [жесткий](#page-17-0) диск.
- 4 Извлеките [вентилятор](#page-29-0).
- 5 Снимите [клавиатуру](#page-33-0).
- 6 Извлеките [базовую](#page-40-0) раму.

#### **Последовательность действий**

1 Отсоедините кабель батарейки типа «таблетка» от системной платы.

Отделите батарейку типа «таблетка» от системной платы.

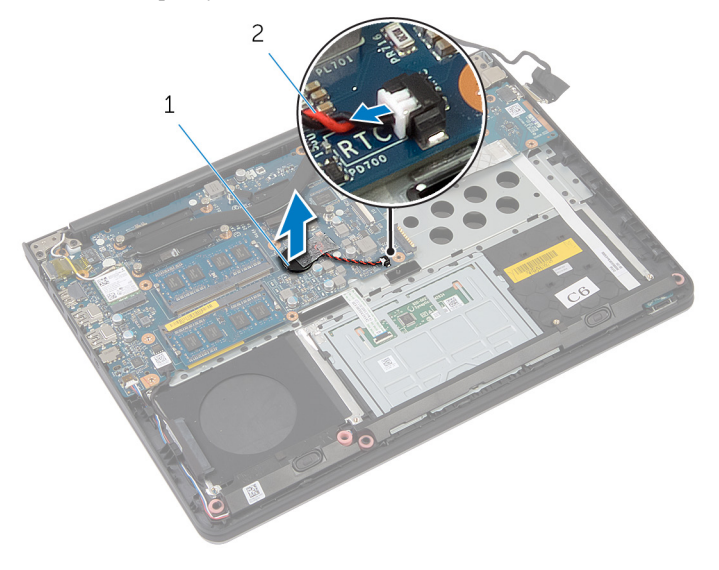

 батарея типа «таблетка» 2 кабель батарейки типа «таблетка»

## **Замена батареи типа**  «**таблетка**»

**ПРЕДУПРЕЖДЕНИЕ**: **Перед началом работы с внутренними компонентами компьютера ознакомьтесь с информацией о мерах предосторожности**, **поставляемых с компьютером**, **и следуйте инструкциям описанным в Перед началом работы с [внутренними](#page-7-0)  [компонентами](#page-7-0) компьютера**. **После работы с внутренними компонентами компьютера следуйте инструкциям в После [работы](#page-10-0) с внутренними [компонентами](#page-10-0) компьютера**. **Для ознакомления со**  c**ведениями о рекомендуемых правилах техники безопасности перейдите на домашнюю страницу соответствующих Нормативных требований по адресу** dell.com / regulatory\_compliance.

### **Последовательность действий**

- 1 Поместите батарейку типа «таблетка» системной платы.
- 2 Подсоедините кабель батарейки типа «таблетка» к системной плате.

#### **Действия после завершения операции**

- 1 Установите [базовую](#page-44-0) раму.
- 2 Установите на место [клавиатуру](#page-36-0).
- 3 Установите на место [вентилятор](#page-32-0).
- 4 Установите на место [жесткий](#page-20-0) диск.
- 5 Установите на место [батарею](#page-16-0).
- 6 Установите на место [нижнюю](#page-13-0) крышку.

## **Извлечение динамиков**

**ПРЕДУПРЕЖДЕНИЕ**: **Перед началом работы с внутренними компонентами компьютера ознакомьтесь с информацией о мерах предосторожности**, **поставляемых с компьютером**, **и следуйте инструкциям описанным в Перед началом работы с [внутренними](#page-7-0)  [компонентами](#page-7-0) компьютера**. **После работы с внутренними компонентами компьютера следуйте инструкциям в После [работы](#page-10-0) с внутренними [компонентами](#page-10-0) компьютера**. **Для ознакомления со**  c**ведениями о рекомендуемых правилах техники безопасности перейдите на домашнюю страницу соответствующих Нормативных требований по адресу** dell.com / regulatory\_compliance.

### **Предварительные действия**

- 1 Снимите [нижнюю](#page-11-0) крышку.
- 2 Извлеките [батарею](#page-14-0).
- 3 Извлеките [жесткий](#page-17-0) диск.
- 4 Извлеките [вентилятор](#page-29-0).
- 5 Снимите [клавиатуру](#page-33-0).
- 6 Извлеките [базовую](#page-40-0) раму.

#### **Последовательность действий**

- 1 Отсоедините кабель динамиков от системной платы.
- 2 Запомните схему прокладки кабеля динамиков и извлеките его из направляющих желобков.

Высвободите динамики из направляющих и поднимите их, вытащив вместе с кабелями динамиков из упора для рук.

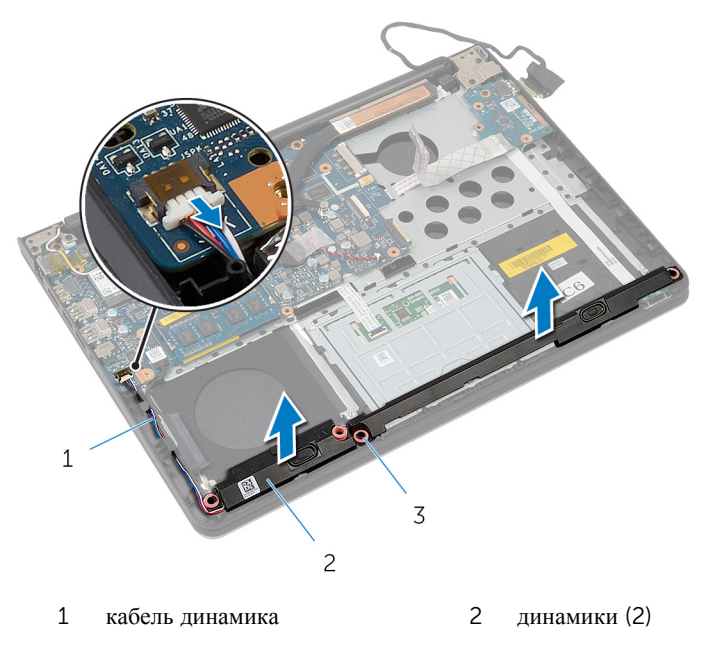

направляющие (4)

## **Установка динамиков**

**ПРЕДУПРЕЖДЕНИЕ**: **Перед началом работы с внутренними компонентами компьютера ознакомьтесь с информацией о мерах предосторожности**, **поставляемых с компьютером**, **и следуйте инструкциям описанным в Перед началом работы с [внутренними](#page-7-0)  [компонентами](#page-7-0) компьютера**. **После работы с внутренними компонентами компьютера следуйте инструкциям в После [работы](#page-10-0) с внутренними [компонентами](#page-10-0) компьютера**. **Для ознакомления со**  c**ведениями о рекомендуемых правилах техники безопасности перейдите на домашнюю страницу соответствующих Нормативных требований по адресу** dell.com / regulatory\_compliance.

#### **Последовательность действий**

- 1 С помощью направляющих установите динамики на упор для рук.
- 2 Уложите кабель динамиков в направляющие на упоре для рук.
- 3 Подсоедините кабель динамика к системной плате.

#### **Действия после завершения операции**

- 1 Установите [базовую](#page-44-0) раму.
- 2 Установите на место [клавиатуру](#page-36-0).
- 3 Установите на место [вентилятор](#page-32-0).
- 4 Установите на место [жесткий](#page-20-0) диск.
- 5 Установите на место [батарею](#page-16-0).
- 6 Установите на место [нижнюю](#page-13-0) крышку.

### <span id="page-54-0"></span>**Извлечение платы вводавывода**

**ПРЕДУПРЕЖДЕНИЕ**: **Перед началом работы с внутренними**  A. **компонентами компьютера ознакомьтесь с информацией о мерах предосторожности**, **поставляемых с компьютером**, **и следуйте инструкциям описанным в Перед началом работы с [внутренними](#page-7-0)  [компонентами](#page-7-0) компьютера**. **После работы с внутренними компонентами компьютера следуйте инструкциям в После [работы](#page-10-0) с внутренними [компонентами](#page-10-0) компьютера**. **Для ознакомления со**  c**ведениями о рекомендуемых правилах техники безопасности перейдите на домашнюю страницу соответствующих Нормативных требований по адресу** dell.com / regulatory\_compliance.

### **Предварительные действия**

- 1 Снимите [нижнюю](#page-11-0) крышку.
- 2 Извлеките [батарею](#page-14-0).
- 3 Извлеките [жесткий](#page-17-0) диск.
- 4 Извлеките [вентилятор](#page-29-0).
- 5 Снимите [клавиатуру](#page-33-0).
- 6 Извлеките [базовую](#page-40-0) раму.

#### **Последовательность действий**

1 Открутите винт, которым плата ввода-вывода крепится к упору для рук.

Снимите плату ввода-вывода с упора для рук.

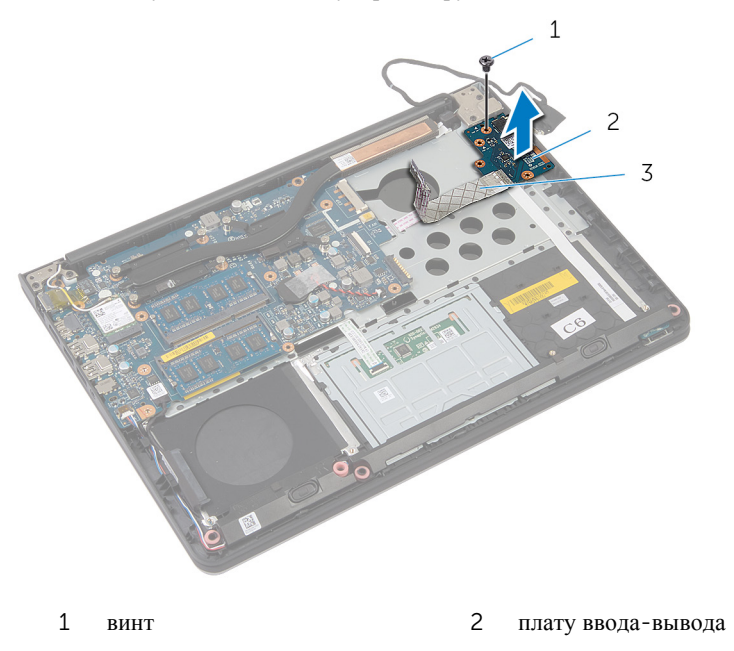

кабель платы ввода-вывода

## <span id="page-56-0"></span>**Установка платы вводавывода**

**ПРЕДУПРЕЖДЕНИЕ**: **Перед началом работы с внутренними**  ∧ **компонентами компьютера ознакомьтесь с информацией о мерах предосторожности**, **поставляемых с компьютером**, **и следуйте инструкциям описанным в Перед началом работы с [внутренними](#page-7-0)  [компонентами](#page-7-0) компьютера**. **После работы с внутренними компонентами компьютера следуйте инструкциям в После [работы](#page-10-0) с внутренними [компонентами](#page-10-0) компьютера**. **Для ознакомления со**  c**ведениями о рекомендуемых правилах техники безопасности перейдите на домашнюю страницу соответствующих Нормативных требований по адресу** dell.com / regulatory\_compliance.

### **Последовательность действий**

- 1 Совместите винтовые отверстия на плате ввода-вывода с отверстием для винта на упоре для рук.
- 2 Вверните винт, которым плата ввода-вывода крепится к упору для рук.

#### **Действия после завершения операции**

- 1 Установите [базовую](#page-44-0) раму.
- 2 Установите на место [клавиатуру](#page-36-0).
- 3 Установите на место [вентилятор](#page-32-0).
- 4 Установите на место [жесткий](#page-20-0) диск.
- 5 Установите на место [батарею](#page-16-0).
- 6 Установите на место [нижнюю](#page-13-0) крышку.

### **Снятие платы индикатора состояния**

**ПРЕДУПРЕЖДЕНИЕ**: **Перед началом работы с внутренними компонентами компьютера ознакомьтесь с информацией о мерах предосторожности**, **поставляемых с компьютером**, **и следуйте инструкциям описанным в Перед началом работы с [внутренними](#page-7-0)  [компонентами](#page-7-0) компьютера**. **После работы с внутренними компонентами компьютера следуйте инструкциям в После [работы](#page-10-0) с внутренними [компонентами](#page-10-0) компьютера**. **Для ознакомления со**  c**ведениями о рекомендуемых правилах техники безопасности перейдите на домашнюю страницу соответствующих Нормативных требований по адресу** dell.com / regulatory\_compliance.

### **Предварительные действия**

- 1 Снимите [нижнюю](#page-11-0) крышку.
- 2 Извлеките [батарею](#page-14-0).
- 3 Извлеките [жесткий](#page-17-0) диск.
- 4 Извлеките [вентилятор](#page-29-0).
- 5 Снимите [клавиатуру](#page-33-0).
- 6 Извлеките [базовую](#page-40-0) раму.
- 7 Снимите плату ввода-[вывода](#page-54-0).

#### **Последовательность действий**

- 1 Переверните компьютер и откройте крышку дисплея.
- 2 Приподнимите защелку разъема и отсоедините кабель платы индикатора состояния от системной платы.

Вытащите кабель платы индикатора состояния через разъем из упора для рук.

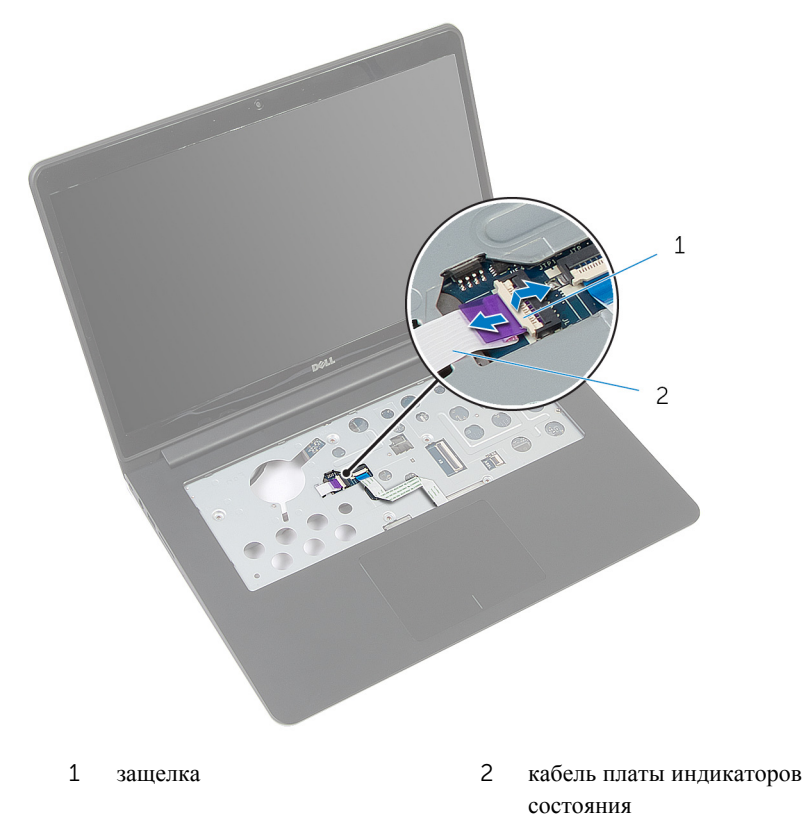

Закройте дисплей и переверните компьютер.

Приподнимите левый динамик и извлеките его из платы индикатора состояния.

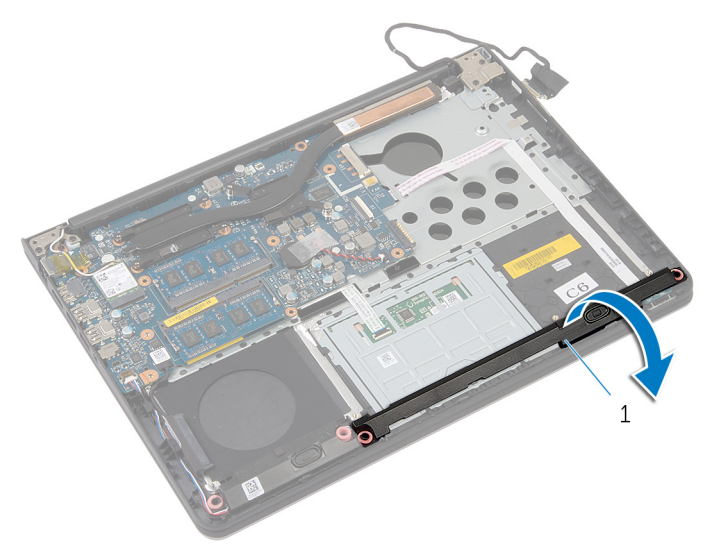

- левый динамик
- Выверните винт, которым плата индикатора состояния крепится к упору для рук.

Приподнимите плату индикатора состояния и вытащите кабель платы индикатора состояния через упор для рук.

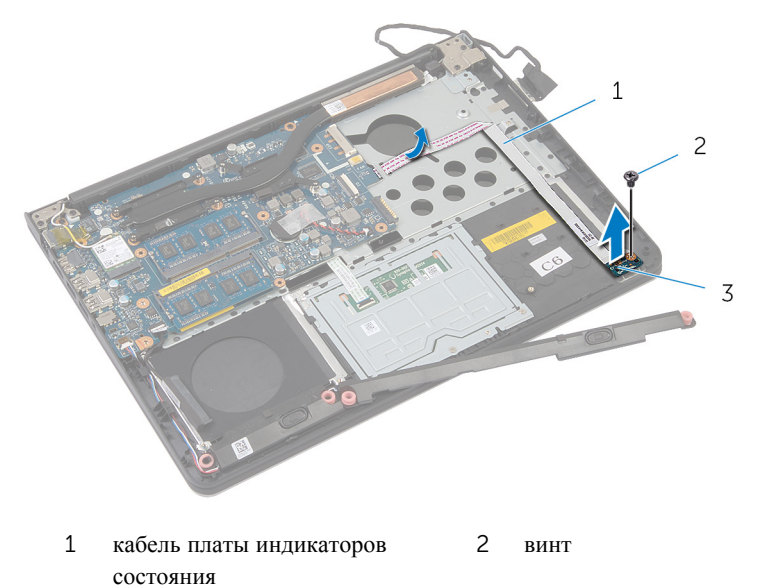

плата индикаторов состояния

## **Установка платы индикатора**

**ПРЕДУПРЕЖДЕНИЕ**: **Перед началом работы с внутренними компонентами компьютера ознакомьтесь с информацией о мерах предосторожности**, **поставляемых с компьютером**, **и следуйте инструкциям описанным в Перед началом работы с [внутренними](#page-7-0)  [компонентами](#page-7-0) компьютера**. **После работы с внутренними компонентами компьютера следуйте инструкциям в После [работы](#page-10-0) с внутренними [компонентами](#page-10-0) компьютера**. **Для ознакомления со**  c**ведениями о рекомендуемых правилах техники безопасности перейдите на домашнюю страницу соответствующих Нормативных требований по адресу** dell.com / regulatory\_compliance.

#### **Последовательность действий**

- 1 Совместите винтовые отверстия на плате кнопки питания с винтовыми отверстиями на упоре для рук.
- 2 Вверните обратно винт, которым плата индикаторов состояния крепится к упору для рук в сборе.
- 3 С помощью направляющих штырей установите левый динамик на упор для рук.
- 4 Прикрепите кабель платы индикаторов состояния к упору для рук и протяните кабель через разъем в упоре для рук.
- 5 Переверните компьютер и откройте крышку дисплея.
- 6 Подключите кабель платы индикаторов состояния к разъему и нажмите на защелку, чтобы зафиксировать кабель.

#### **Действия после завершения операции**

- 1 Установите плату ввода-[вывода](#page-56-0).
- 2 Установите [базовую](#page-44-0) раму.
- 3 Установите на место [клавиатуру](#page-36-0).
- 4 Установите на место [вентилятор](#page-32-0).
- 5 Установите на место [жесткий](#page-20-0) диск.
- 6 Установите на место [батарею](#page-16-0).
- 7 Установите на место [нижнюю](#page-13-0) крышку.

# **Извлечение системной платы**

**ПРЕДУПРЕЖДЕНИЕ**: **Перед началом работы с внутренними компонентами компьютера ознакомьтесь с информацией о мерах предосторожности**, **поставляемых с компьютером**, **и следуйте инструкциям описанным в Перед началом работы с [внутренними](#page-7-0)  [компонентами](#page-7-0) компьютера**. **После работы с внутренними компонентами компьютера следуйте инструкциям в После [работы](#page-10-0) с внутренними [компонентами](#page-10-0) компьютера**. **Для ознакомления со**  c**ведениями о рекомендуемых правилах техники безопасности перейдите на домашнюю страницу соответствующих Нормативных требований по адресу** dell.com / regulatory\_compliance.

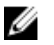

**ПРИМЕЧАНИЕ**: Номер метки обслуживания компьютера указан на системной плате. Необходимо ввести номер метки обслуживания в программу настройки системы после того, как установите на место системную плату.

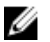

**ПРИМЕЧАНИЕ**: Обратная установка системной платы отменяет все изменения, примененные к BIOS через программу настройки системы. Необходимо вновь внесите требуемые изменения.

**ПРИМЕЧАНИЕ**: Перед отключением кабелей от системной платы Ø запомните расположение разъемов, чтобы правильно подключить их после замены системной платы.

### **Предварительные действия**

- 1 Снимите [нижнюю](#page-11-0) крышку.
- 2 Извлеките [батарею](#page-14-0).
- 3 Извлеките [жесткий](#page-17-0) диск.
- 4 Извлеките [вентилятор](#page-29-0).
- 5 Снимите [клавиатуру](#page-33-0).
- 6 Извлеките [базовую](#page-40-0) раму.
- 7 Извлеките [модули](#page-25-0) памяти.
- 8 Извлеките плату [беспроводной](#page-21-0) сети.
- 9 Извлеките [радиатор](#page-45-0).

### **Последовательность действий**

1 Переверните компьютер и откройте крышку дисплея.

Поднимите защелки и отсоедините кабель платы индикаторов состояния и кабель сенсорной панели от системной платы.

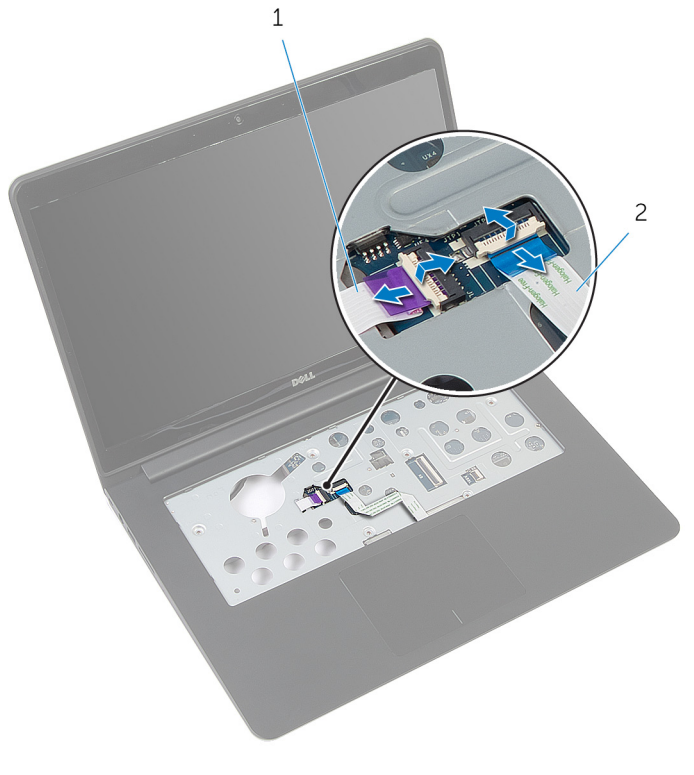

- кабель платы индикаторов состояния кабель сенсорной панели
- Закройте экран дисплея и переверните компьютер.
- Выверните винты, которыми системная плата крепится к упору для рук.
- Отсоедините кабель динамика и кабель жесткого диска от системной платы.

Приподнимите кабель динамика и извлеките его из корпуса компьютера.

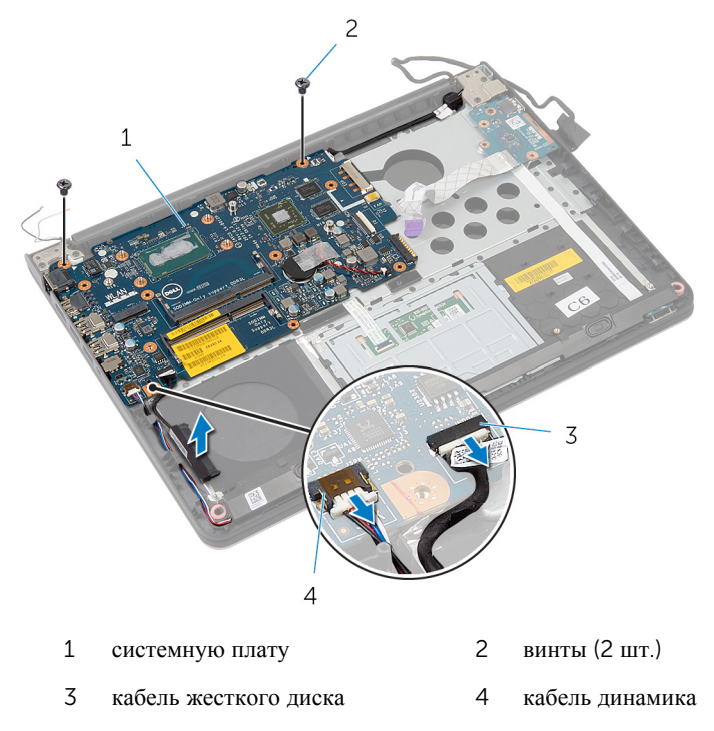

Осторожно приподнимите системную плату от внутреннего угла и высвободите порты из разъемов на упоре для рук.

Переверните системную плату.

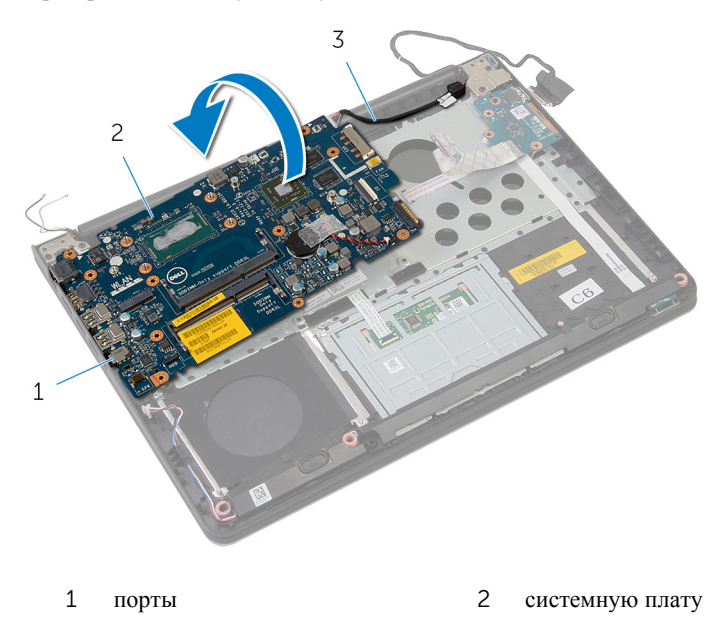

 кабель порта адаптера питания

Отсоедините кабель разъема адаптера питания от системной платы.

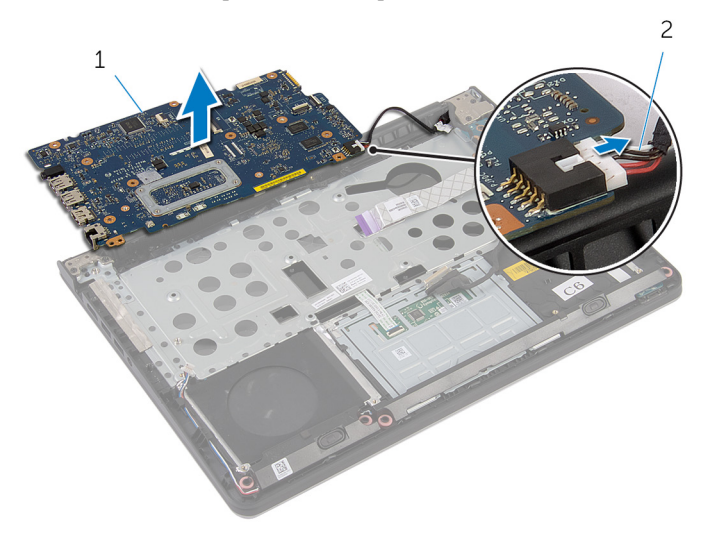

- 
- системную плату 2 кабель порта адаптера питания

## **Обратная установка системной платы**

**ПРЕДУПРЕЖДЕНИЕ**: **Перед началом работы с внутренними компонентами компьютера ознакомьтесь с информацией о мерах предосторожности**, **поставляемых с компьютером**, **и следуйте инструкциям описанным в Перед началом работы с [внутренними](#page-7-0)  [компонентами](#page-7-0) компьютера**. **После работы с внутренними компонентами компьютера следуйте инструкциям в После [работы](#page-10-0) с внутренними [компонентами](#page-10-0) компьютера**. **Для ознакомления со**  c**ведениями о рекомендуемых правилах техники безопасности перейдите на домашнюю страницу соответствующих Нормативных требований по адресу** dell.com / regulatory\_compliance.

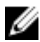

**ПРИМЕЧАНИЕ**: Номер метки обслуживания компьютера указан на системной плате. Необходимо ввести номер метки обслуживания в программу настройки системы после того, как установите на место системную плату.

#### **Последовательность действий**

- 1 Подсоедините кабель порта адаптера питания к системной плате.
- 2 Переверните системную плату.
- 3 Вставьте разъемы на системной плате в пазы на упоре для рук и вставьте системную плату в упор для рук.
- 4 Совместите винтовые отверстия на системной плате с винтовыми отверстиями на упоре для рук.
- 5 Установите на место винты, которыми системная плата крепится к упору для рук.
- 6 Подсоедините кабель жесткого диска и кабель динамика к разъему на системной плате.
- 7 Переверните компьютер и откройте крышку дисплея.
- 8 Вставьте кабель платы индикатора состояния и кабель сенсорной панели в соответствующие разъемы и нажмите на защелки, чтобы закрепить кабели на местах.

### **Действия после завершения операции**

1 Установите на место [радиатор](#page-47-0).

- Установите на место плату [беспроводной](#page-23-0) сети.
- Установите на место [модули](#page-27-0) памяти.
- Установите [базовую](#page-44-0) раму.
- Установите на место [клавиатуру](#page-36-0).
- Установите на место [вентилятор](#page-32-0).
- 7 Установите на место [жесткий](#page-20-0) диск.
- Установите на место [батарею](#page-16-0).
- 9 Установите на место [нижнюю](#page-13-0) крышку.

# **Снятие дисплея в сборе**

**ПРЕДУПРЕЖДЕНИЕ**: **Перед началом работы с внутренними компонентами компьютера ознакомьтесь с информацией о мерах предосторожности**, **поставляемых с компьютером**, **и следуйте инструкциям описанным в Перед началом работы с [внутренними](#page-7-0)  [компонентами](#page-7-0) компьютера**. **После работы с внутренними компонентами компьютера следуйте инструкциям в После [работы](#page-10-0) с внутренними [компонентами](#page-10-0) компьютера**. **Для ознакомления со**  c**ведениями о рекомендуемых правилах техники безопасности перейдите на домашнюю страницу соответствующих Нормативных требований по адресу** dell.com / regulatory\_compliance.

### **Предварительные действия**

- 1 Снимите [нижнюю](#page-11-0) крышку.
- 2 Извлеките [батарею](#page-14-0).
- 3 Извлеките [жесткий](#page-17-0) диск.
- 4 Извлеките [вентилятор](#page-29-0).
- 5 Снимите [клавиатуру](#page-33-0).
- 6 Извлеките [базовую](#page-40-0) раму.

### **Последовательность действий**

Отсоедините антенные кабели от платы беспроводной сети.

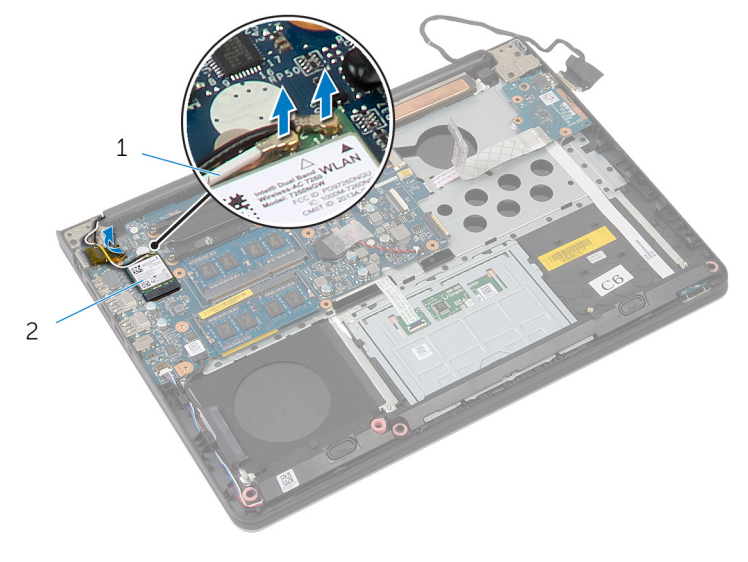

антенные кабели (2) 2 плата беспроводной сети

- Откройте дисплей под углом в 90 градусов.
- Поместите компьютер на край стола так, чтобы упор для рук находился на столе, а дисплей в сборе выступал за край стола с направленными вверх шарнирами дисплея.
- Выверните винты, которыми шарниры дисплея крепятся к упору для рук.

Приподнимите дисплей в сборе и снимите его с упора для рук.

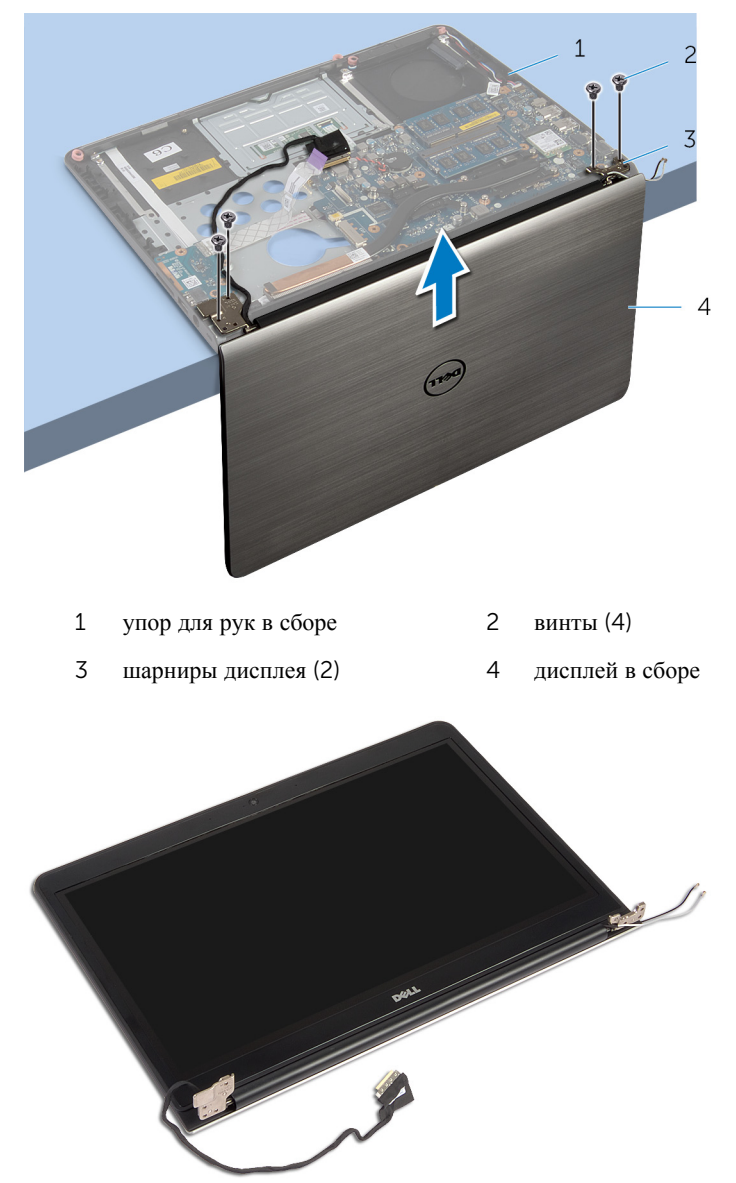
# <span id="page-72-0"></span>**Установка дисплея в сборе**

**ПРЕДУПРЕЖДЕНИЕ**: **Перед началом работы с внутренними компонентами компьютера ознакомьтесь с информацией о мерах предосторожности**, **поставляемых с компьютером**, **и следуйте инструкциям описанным в Перед началом работы с [внутренними](#page-7-0)  [компонентами](#page-7-0) компьютера**. **После работы с внутренними компонентами компьютера следуйте инструкциям в После [работы](#page-10-0) с внутренними [компонентами](#page-10-0) компьютера**. **Для ознакомления со**  c**ведениями о рекомендуемых правилах техники безопасности перейдите на домашнюю страницу соответствующих Нормативных требований по адресу** dell.com / regulatory\_compliance.

#### **Последовательность действий**

- 1 Поместите упор для рук на краю стола с динамиками направленными подальше от края.
- 2 Совместите винтовые отверстия на шарнирах дисплея с резьбовыми отверстиями на упоре для рук.
- 3 Завинтите винты, которыми шарниры дисплея крепятся к упору для рук.
- 4 Закройте дисплей и переверните компьютер.

Проложите кабели антенны. Кабели не должны накладываться на микросхему и на отверстие, помеченное белым кружком.

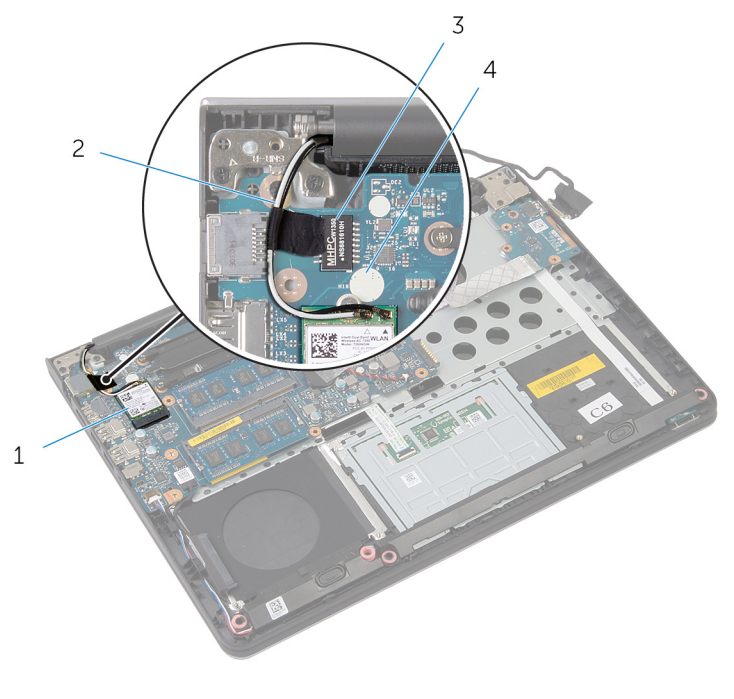

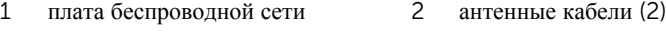

- микросхема 4 белый кружок
- Подсоедините антенные кабели к плате беспроводной сети.

### **Действия после завершения операции**

- 1 Установите [базовую](#page-44-0) раму.
- Установите на место [клавиатуру](#page-36-0).
- Установите на место [вентилятор](#page-32-0).
- Установите на место [жесткий](#page-20-0) диск.
- Установите на место [батарею](#page-16-0).
- Установите на место [нижнюю](#page-13-0) крышку.

## **Снятие разъема адаптера питания**

**ПРЕДУПРЕЖДЕНИЕ**: **Перед началом работы с внутренними**  ΛN. **компонентами компьютера ознакомьтесь с информацией о мерах предосторожности**, **поставляемых с компьютером**, **и следуйте инструкциям описанным в Перед началом работы с [внутренними](#page-7-0)  [компонентами](#page-7-0) компьютера**. **После работы с внутренними компонентами компьютера следуйте инструкциям в После [работы](#page-10-0) с внутренними [компонентами](#page-10-0) компьютера**. **Для ознакомления со**  c**ведениями о рекомендуемых правилах техники безопасности перейдите на домашнюю страницу соответствующих Нормативных требований по адресу** dell.com / regulatory\_compliance.

### **Предварительные действия**

- 1 Снимите [нижнюю](#page-11-0) крышку.
- 2 Извлеките [батарею](#page-14-0).
- 3 Извлеките [жесткий](#page-17-0) диск.
- 4 Извлеките [вентилятор](#page-29-0).
- 5 Снимите [клавиатуру](#page-33-0).
- 6 Извлеките [базовую](#page-40-0) раму.
- 7 Извлеките [радиатор](#page-45-0).
- 8 Снимите [дисплей](#page-69-0) в сборе.

#### **Последовательность действий**

1 Переверните компьютер.

Поднимите защелки и отсоедините кабель платы индикаторов состояния и кабель сенсорной панели от системной платы.

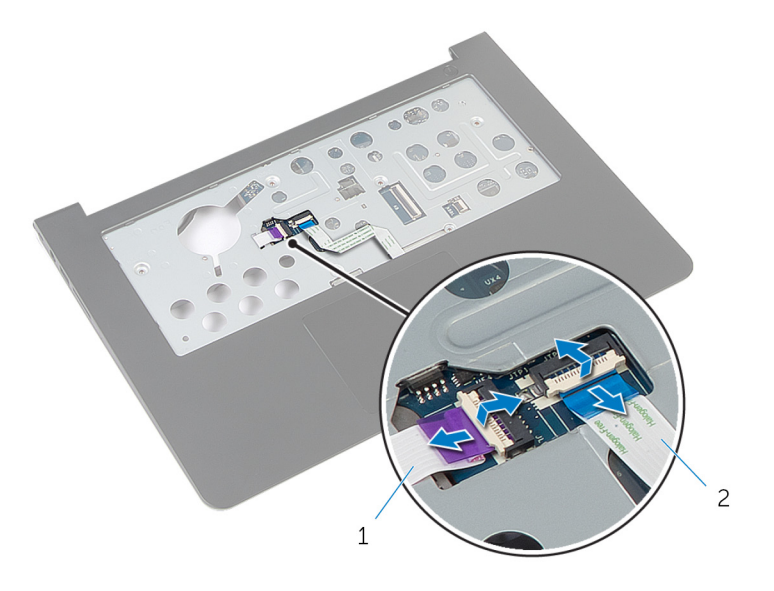

- кабель платы индикаторов состояния кабель сенсорной панели
- Переверните компьютер.
- Отсоедините кабель динамиков от системной платы.

Выверните винты, которыми системная плата крепится к упору для рук.

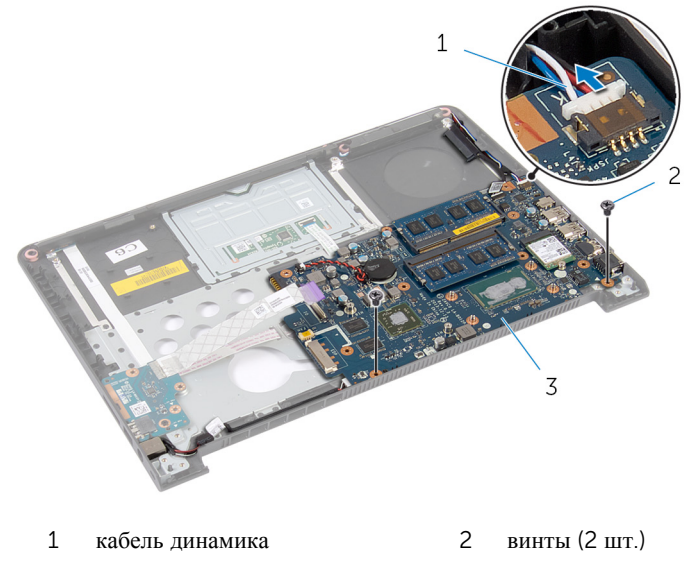

системную плату

- Осторожно приподнимите системную плату от внутреннего угла и высвободите порты из разъемов на упоре для рук.
- Переверните системную плату.

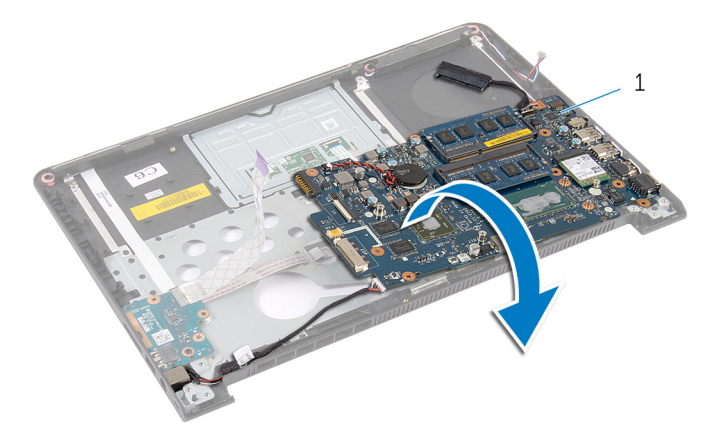

- системную плату
- Отсоедините кабель разъема адаптера питания от системной платы.

9 Обратите внимание на то, как кабель порта адаптера питания уложен в направляющих желобках, затем приподнимите порт адаптера питания и вместе с кабелем извлеките их из упора для рук.

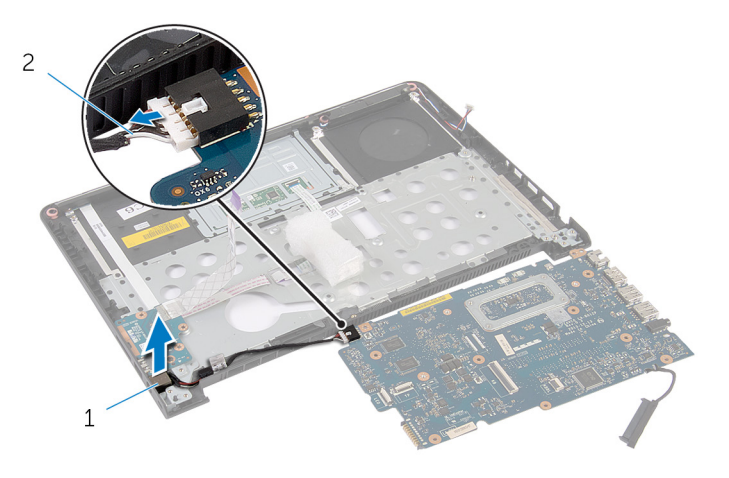

1 порт адаптера питания 2 кабель порта адаптера питания

## **Установка разъема адаптера питания**

**ПРЕДУПРЕЖДЕНИЕ**: **Перед началом работы с внутренними**  ∧ **компонентами компьютера ознакомьтесь с информацией о мерах предосторожности**, **поставляемых с компьютером**, **и следуйте инструкциям описанным в Перед началом работы с [внутренними](#page-7-0)  [компонентами](#page-7-0) компьютера**. **После работы с внутренними компонентами компьютера следуйте инструкциям в После [работы](#page-10-0) с внутренними [компонентами](#page-10-0) компьютера**. **Для ознакомления со**  c**ведениями о рекомендуемых правилах техники безопасности перейдите на домашнюю страницу соответствующих Нормативных требований по адресу** dell.com / regulatory\_compliance.

### **Последовательность действий**

- 1 Подсоедините кабель порта адаптера питания к системной плате.
- 2 Переверните системную плату.
- 3 Уложите кабель порта адаптера питания в направляющие желобки на упор для рук.
- 4 Вставьте разъемы на системной плате в пазы на упоре для рук и вставьте системную плату в упор для рук.
- 5 Совместите винтовые отверстия на системной плате с винтовыми отверстиями на упоре для рук.
- 6 Установите на место винты, которыми системная плата крепится к упору для рук.
- 7 Подсоедините кабель динамика к системной плате.
- 8 Переверните компьютер.
- 9 Вставьте кабель платы индикатора состояния и кабель сенсорной панели в соответствующие разъемы и нажмите на защелки, чтобы закрепить кабели на местах.

#### **Действия после завершения операции**

- 1 Установите на место [дисплей](#page-72-0) в сборе.
- 2 Установите на место [радиатор](#page-47-0).
- 3 Установите [базовую](#page-44-0) раму.
- 4 Установите на место [клавиатуру](#page-36-0).
- Установите на место [вентилятор](#page-32-0).
- Установите на место [жесткий](#page-20-0) диск.
- Установите на место [батарею](#page-16-0).
- Установите на место [нижнюю](#page-13-0) крышку.

# **Снятие упора для рук**

**ПРЕДУПРЕЖДЕНИЕ**: **Перед началом работы с внутренними компонентами компьютера ознакомьтесь с информацией о мерах предосторожности**, **поставляемых с компьютером**, **и следуйте инструкциям описанным в Перед началом работы с [внутренними](#page-7-0)  [компонентами](#page-7-0) компьютера**. **После работы с внутренними компонентами компьютера следуйте инструкциям в После [работы](#page-10-0) с внутренними [компонентами](#page-10-0) компьютера**. **Для ознакомления со**  c**ведениями о рекомендуемых правилах техники безопасности перейдите на домашнюю страницу соответствующих Нормативных требований по адресу** dell.com / regulatory\_compliance.

### **Предварительные действия**

- 1 Снимите [нижнюю](#page-11-0) крышку.
- 2 Извлеките [батарею](#page-14-0).
- 3 Извлеките [жесткий](#page-17-0) диск.
- 4 Извлеките [вентилятор](#page-29-0).
- 5 Снимите [клавиатуру](#page-33-0).
- 6 Извлеките [базовую](#page-40-0) раму.
- 7 Извлеките [динамики](#page-51-0).
- 8 Снимите плату ввода-[вывода](#page-54-0).
- 9 Извлеките [системную](#page-57-0) плату.
- 10 Снимите [дисплей](#page-69-0) в сборе.

#### **Последовательность действий**

- 1 Выверните винты, которыми системная плата крепится к упору для рук.
- 2 Извлеките порт адаптера питания из слота на упоре для рук.

Приподнимите системную плату с портом адаптера питания и извлеките ее порты из слотов на упоре для рук.

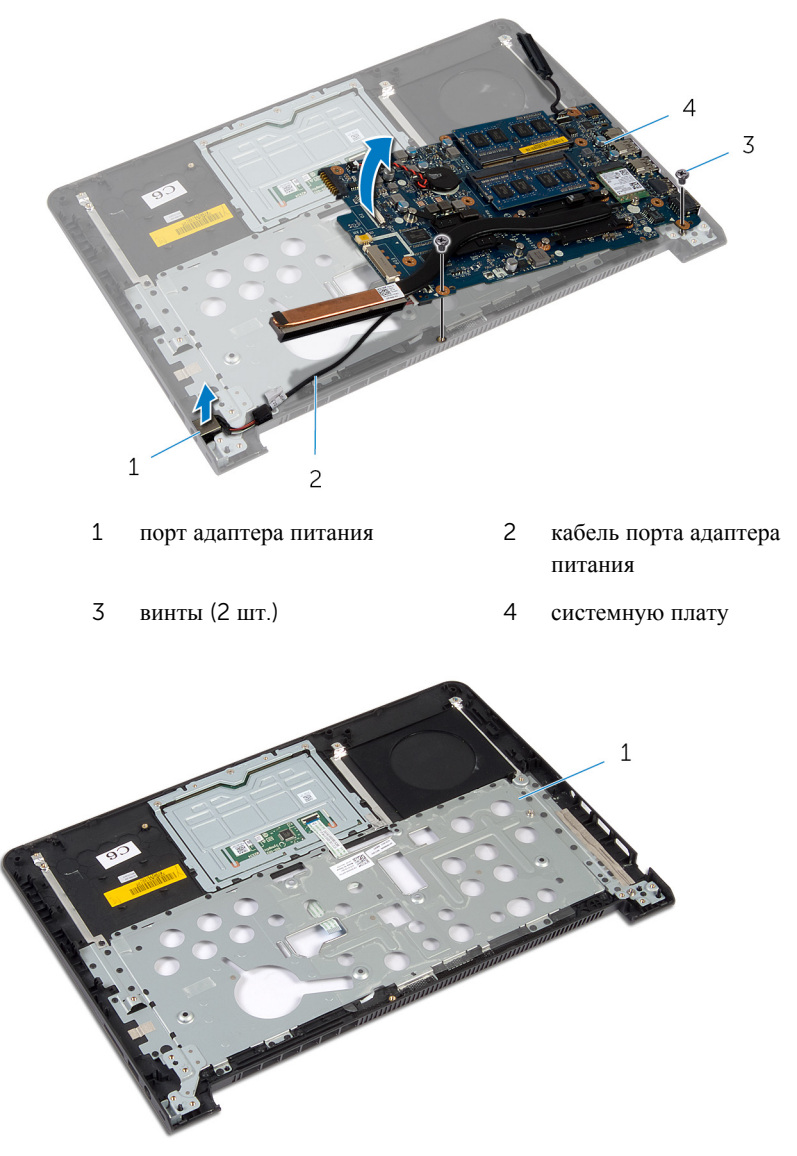

упор для рук

# **Установка упора для рук**

**ПРЕДУПРЕЖДЕНИЕ**: **Перед началом работы с внутренними компонентами компьютера ознакомьтесь с информацией о мерах предосторожности**, **поставляемых с компьютером**, **и следуйте инструкциям описанным в Перед началом работы с [внутренними](#page-7-0)  [компонентами](#page-7-0) компьютера**. **После работы с внутренними компонентами компьютера следуйте инструкциям в После [работы](#page-10-0) с внутренними [компонентами](#page-10-0) компьютера**. **Для ознакомления со**  c**ведениями о рекомендуемых правилах техники безопасности перейдите на домашнюю страницу соответствующих Нормативных требований по адресу** dell.com / regulatory\_compliance.

#### **Последовательность действий**

- 1 Вставьте разъемы на системной плате в пазы на упоре для рук и вставьте системную плату в упор для рук.
- 2 Вставьте порт адаптера питания в слот на упоре для рук.
- 3 Установите на место винты, которыми системная плата крепится к упору для рук.

#### **Действия после завершения операции**

- 1 Установите на место [дисплей](#page-72-0) в сборе.
- 2 Установка платы [индикаторов](#page-61-0) состояния.
- 3 Установите плату ввода-[вывода](#page-56-0).
- 4 Установите [динамики](#page-53-0).
- 5 Установите [базовую](#page-44-0) раму.
- 6 Установите на место [клавиатуру](#page-36-0).
- 7 Установите на место [вентилятор](#page-32-0).
- 8 Установите на место [жесткий](#page-20-0) диск.
- 9 Установите на место [батарею](#page-16-0).
- 10 Установите на место [нижнюю](#page-13-0) крышку.

# **Перепрограммирование** BIOS

При наличии обновления или после замены системной платы может потребоваться перепрограммирование (обновление) BIOS. Чтобы перепрограммировать BIOS:

- 1 Включите компьютер.
- 2 Перейдите на веб-узел dell.com/support.
- 3 Если у вас есть метка обслуживания компьютера, введите ее и нажмите **Отправить**.

Если у вас нет Метки обслуживания, нажмите **Определить метку обслуживания**, чтобы разрешить автоопределение Метки обслуживания.

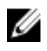

**ПРИМЕЧАНИЕ:** Если автоматически метку обслуживания определить невозможно, выберите продукт из представленных категорий.

- 4 Нажмите **Просмотр драйверов и загрузок**.
- 5 Нажмите **Посмотреть все драйверы**.
- 6 Выберите операционную систему, установленную на вашем компьютере, из раскрывающегося списка **Операционная система**.
- 7 Нажмите BIOS.
- 8 Нажмите **Загрузить файл**, чтобы загрузить последнюю версию BIOS для вашего компьютера.
- 9 На следующей странице выберите **Загрузка одного файла** и нажмите **Продолжить**.
- 10 Сохраните файл и по завершении загрузки перейдите в папку, в которой вы сохранили файл обновления BIOS.
- 11 Дважды щелкните значок файла обновления BIOS и следуйте указаниям на экране.